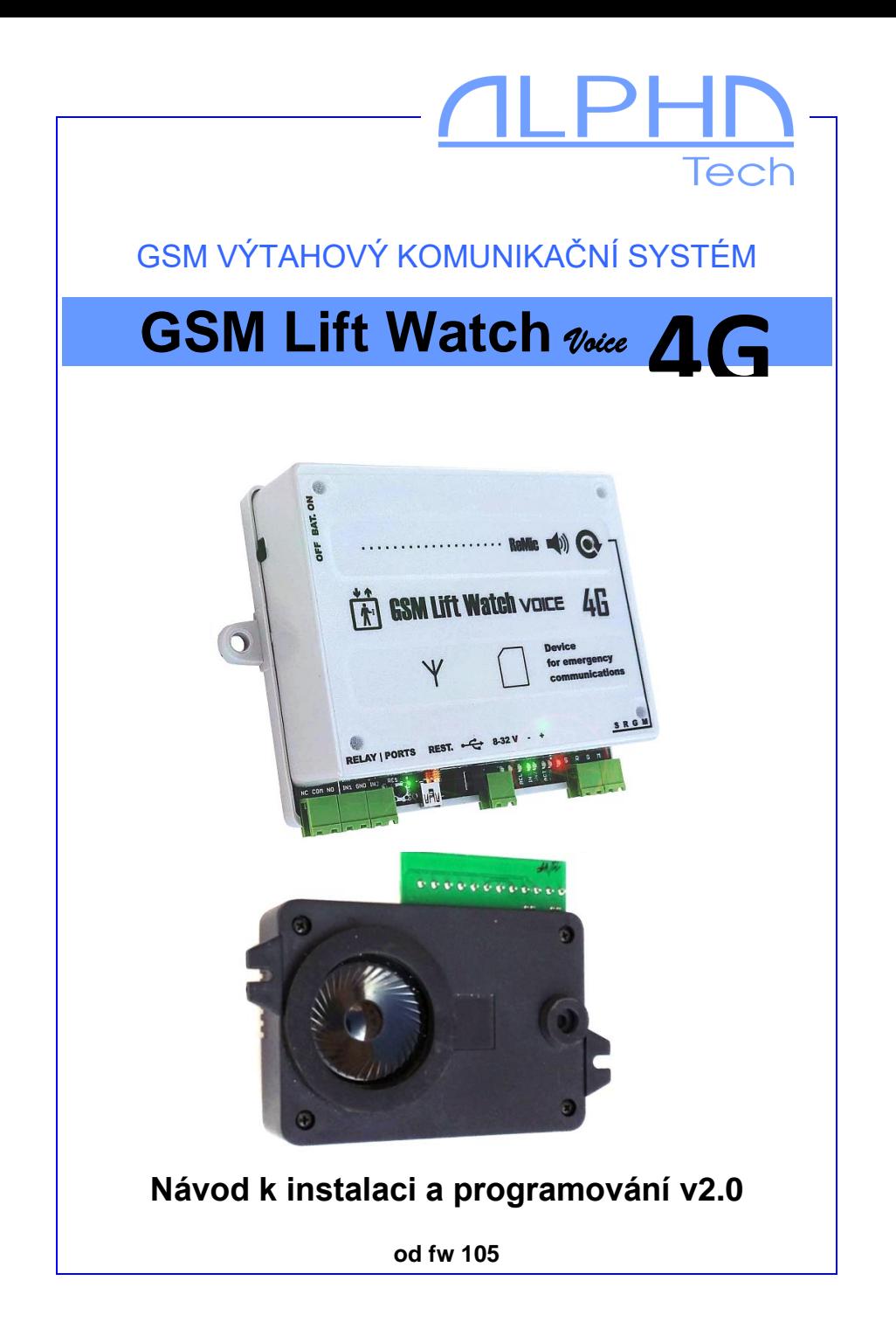

Zařízení je určeno k nouzovému hlasovému spojení kabiny výtahu s havarijní službou, hasiči, policií, obsluhou apod. Zařízení splňuje požadavky norem EN 81-28+AC:2019-04 a EN 81-70. Kromě formátu souborů pro hlasové zprávy je plně kompatibilní s předchozím GSM LiftWatch Voice. Základní deska zařízení (motherboard) zůstává shodná. Proto i všechna hw zapojení jsou shodná a kompatibilní s předchozím typem. Po přesunutí SIM do GSM LiftWatch Voice 4G budou také všechny naprogramované parametry a volaná čísla zachována. Ve stávajících instalacích je možné tedy vyměnit kus za kus.

Pozn: Pasáže v návodu označené GLWV jsou obecné, platí pro celou řadu zařízení. S označením GLWV4G je popis vlastností platící pouze konkrétně pro tento typ zařízení.

## **Základní technické parametry:**

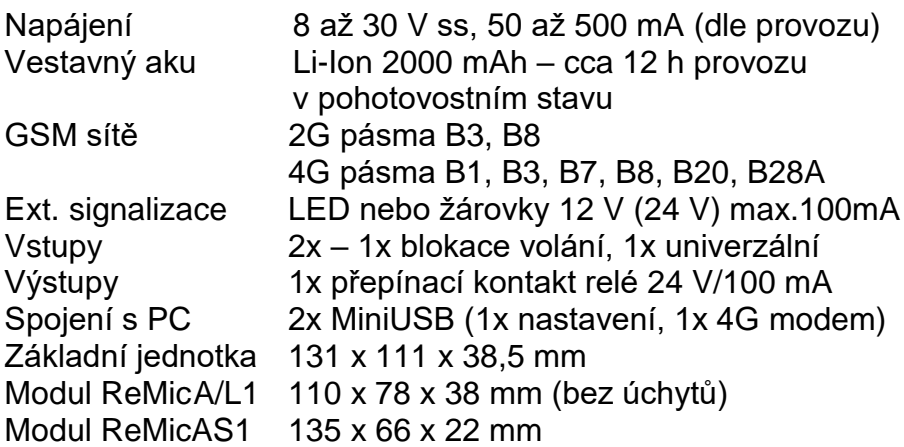

Základní vlastnosti:

- V místě použití není potřeba žádná telefonní linka
- Možnost hlásek pro kabinu, šachtu i strojovnu (ReMicA1, ReMicAS1 ReMicL1, ReMicB + PREPOJ) – simultánní spojení všech jednotek s dispečinkem/ spojení pouze strojovny s hláskami v šachtě a kabině.
- Vyměnitelný záložní akumulátor
- Jednoduchá instalace a nastavení (v základu pouze uložení jednoho telefonního čísla na SIM)
- po aktivaci postupné volání až na 7 čísel (MASTER1-7) uložených na SIM kartě. Na jiná než naprogramovaná čísla nelze volat.
- automatické kontrolní volání jednou za 1-9 dnů na jedno z čísel TEST (TEST1-7) uložených na SIM kartě
- nastavitelná blokace nouzového volání (zpoždění blokace/ prodloužení blokace) - pokud tlačítko volání drženo déle než 30 s, volání se provede bez ohledu na blokaci (EN 81-28:2018)
- indikace navazovaného, probíhajícího spojení a dalších stavů zařízení spínači pro optickou signalizaci a akusticky (hlasově) – možnost nahrání vlastních hlášek
- mód relé pro blokaci výtahu při poruše/disfunkci GLWV (přihlášení do GSM sítě, správné napětí záložní baterie, neblokované tlačítko nouzového volání)
- zpětné volání pouze z čísel uložených na SIM kartě, ostatní volání blokována
- automatické ukončení hovoru po 5 minutách
- samostatný test akustické cesty (kontrola reproduktor/ mikrofon/ připojení ReMic)
- stav "Emergency (Alarm)" s uložením času a data vyvolání, zrušení místně (technikem) nebo dálkově (SMS) dle normy EN 81-28:2018
- Během stavu "Emergency" zrušeno blokování volání, příchozí volání je možné z jakéhokoliv čísla. Odchozí volání není blokováno.
- SMS s upozorněním na nízký stav napájení (nastavitelná hodnota), SMS s oznámením o návratu napájení nad předepsanou mez, SMS s upozorněním na nízký stav napětí vestavného záložního akumulátoru
- Evidence počtu servisních zásahů na výtahu s datem posledního zásahu.
- Přesný čas a datum z GSM sítě
- Přeposílání SMS operátora na přednastavené číslo (TEST8)
- Práce bez PIN kódu / s PIN kódem automatické generování náhodného PIN pro SIM kartu
- Příkazový SMS mód pro dálkové ovládání (SMS lze posílat pouze z čísel TESTx):
	- o nastavení všech parametrů
	- o ovládání kontaktu relé
	- o zjištění stavu zařízení (napětí napájení a baterie, čas "Emergency", operátor, teplota, stav blokace a vstupu, stav relé, výsledek akustického testu…)
	- $\circ$  zrušení stavu "Emergency"
	- o změna čísel MASTER a TEST (čísla na která je postupně voláno)
	- o zjišťování stavu GSM sítě
	- o SMS s AT příkazy GSM modulu
- Posílání nastavitelných SMS při změně stavu vstupu samostatné SMS pro oba stavy vstupu
- SMS při zablokování tlačítka na delší dobu než 60 sec.
- 7 módů spínání pro kontakty relé
- MiniUSB pro 4G modem (připojení k internetu), současný hovor a přenos dat

# **Nastavení/programování**

Základní – 3 způsoby:

- 1) Pokud použijete SIM vyjmutou z předchozího typu GSM LiftWatch Voice, pouze vložíte tuto SIM do nového zařízení. Veškerá nastavení (kromě SMS) se přenesou automaticky do nového zařízení
- 2) Vložte SIM do běžného mobilního telefonu a uložte na SIM požadované telefonní číslo pro nouzové volání se jménem MASTER1, popř. TEST1 (podrobněji viz kapitola Programování).

3) Uveďte zařízení do provozu (viz. kapitola Uvedení do provozu). Pošlete SMS "INIT TEST1 xxxxxxxx" (xxxxxxx je číslo, ze kterého budete GLWV programovat) na číslo SIM vložené do GLWV. Počkejte na odpověď ("OK"). Z čísla TEST1 pošlete SMS "WRITE MASTER1 yyyyyyyy" (yyyyyyyy je číslo, na které bude GLWV volat při zmáčknutí tlačítka).

Detailní nastavení:

- 1) Nastavovacím programem GLWVset
- 2) Pomocí SMS

Detailní nastavení/programování jednotlivých parametrů bude probráno v patřičné kapitole.

# **Nouzové volání z kabiny výtahu**

Po aktivaci zařízení tlačítkem (nastavitelná doba stisknutí tlačítka pro aktivaci) je sepnut port I1 na ReMic (pro rozsvícení žlutého indikačního světla – aktivace/navazování spojení), ozve se hlášení "vytáčím, vyčkejte" a systém postupně vytáčí telefonní čísla uložená pod jmény MASTER1 až MASTER7 na vložené SIM kartě. Vždy před vytáčením dalšího čísla v pořadí je znovu aktivováno hlášení "Vytáčím, vyčkejte". Po navázání spojení s protistanicí se další čísla již nevytáčejí. Porty I1 a I2 (žluté a zelené světlo) jsou sepnuty/rozepnuty podle použitého typu ReMic (a normy – viz tabulka). Je aktivováno hlášení "Nouzový komunikátor výtahu." (může být dohráno umístění výtahu). Systém se vrací do pohotovostního stavu ukončením hovoru protistanicí. Rozpojí se port(y) (I1,) I2 na ReMic (viz tabulka) a je aktivována hláška "hovor je ukončen".

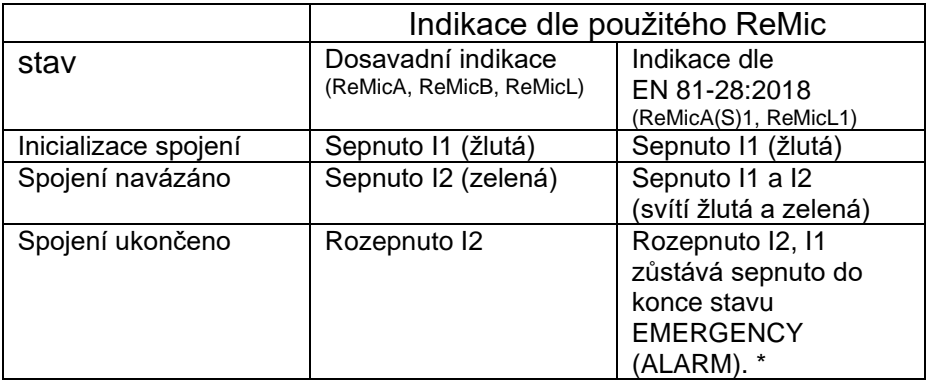

\* Platí, když je zapnutá funkce "EMERGENCY mode". Jinak se stav EMERGENCY(ALARM) automaticky ukončí, když je hovor ukončen a I1 je také rozepnuto.

Příklad 1 (indikace dle EN 81-28:2018): *Nastaveno čísla MASTER1 a MASTER2, doba pro aktivaci (WACT) 3 s čekání na vytočení dalšího čísla (WCAL) 20 s Emergency alarm mód (ECALL) nastaven (=1)*  Po zmáčknutí tlačítka na dobu delší než 3 s se sepne port I1, je aktivován stav EMERGENCY(ALARM), ozve se hláška "Vyčkejte, prosím, na spojení", vytáčí se číslo uložené pod MASTER1. Nikdo nezvedá. Za 20 s po vytočení čísla je volání ukončeno. Opět je aktivována hláška "Vyčkejte, prosím, na spojení" a vytáčí se číslo uložené pod MASTER2. Volaný vyzvedne. Port I1 zůstává sepnutý a je navíc sepnut port I2. Je aktivována hláška "Nouzový komunikátor výtahu.". Probíhá hovor. Volaná strana hovor ukončí. Port I2 je rozepnut. Je aktivovaná hláška "hovor je ukončen". Port I1 (žluté světlo) je stále sepnut, protože stále trvá stav EMERGENCY(ALARM). Stav EMERGENCY(ALARM) je zrušen pomocí SMS "RESET ECALL". Port I1 je rozepnut.

Příklad 2 (indikace dle EN 81-28:2018):

*Nastaveno* 

*čísla MASTER1, MASTER2, MASTER5*

*doba pro aktivaci (WACT) 3 s*

*čekání na vytočení dalšího čísla (WCAL) 20 s*

*Emergency alarm mód (ECALL) nastaven (=1)* 

Po zmáčknutí tlačítka na dobu delší než 3 s se sepne port I1, je aktivován stav EMERGENCY(ALARM), ozve se hláška "Vyčkejte, prosím, na spojení", vytáčí se číslo uložené pod MASTER1. Nikdo nezvedá. Za 20 s po vytočení čísla je volání ukončeno. Opět je aktivována hláška "Vyčkejte, prosím, na spojení" a vytáčí se číslo uložené pod MASTER2. Nikdo nezvedá. Po 20 s je volání ukončeno Systém zjistí, že není uloženo následující číslo v řadě (MASTER3), aktivuje hlášku "Spojení se nezdařilo. Zkuste, prosím, za chvíli znovu." Port I1 zůstává sepnut (je aktivován stav EMERGENCY(ALARM)).

Číslo MASTER5 (čísla uložená za přerušenou řadou) tedy slouží pouze jako číslo, z kterého je možno automaticky přijmout hovor.

# **Blokace nouzového volání**

Aktivace nouzového volání může být blokována zkratováním blokovacího vstupu IN2. Lze nastavit jak dobu sepnutí portu nutnou pro aktivaci blokace, tak čas, po který je blokace ještě aktivní, i když je port již rozpojen. V případě stisknutí tlačítka během blokace (stisknutí tlačítka na dobu nutnou k aktivaci nouzového volání) je aktivována hláška "Nouzové volání je ještě blokováno. Zkuste, prosím, za chvíli.". Pokud je ale tlačítko drženo stisknuté delší dobu než 30 sec, blokování je zrušeno a nouzové volání je aktivováno (EN 81-28:2018)

Příklad1

*Blokace připojena na kontakt dveří, otevřené dveře – port zkratován.*

*Nastavení:*

*Zkrat portu pro blokaci 3 s*

*Přetrvání blokace po rozpojení kontaktu 65 s (čas nejdelší jízdy výtahu)*

Zavírají se dveře výtahu, výtah se rozjíždí, volání je blokováno. Po stisknutí tlačítka je aktivována hláška "Nouzové volání je ještě blokováno. Zkuste, prosím, za chvíli.".

Příklad2

*Blokace připojena na kontakt dveří, otevřené dveře – port zkratován.*

*Nastavení:*

*Zkrat portu pro blokaci 3 s*

*Přetrvání blokace po rozpojení kontaktu 65 s (čas nejdelší jízdy výtahu)*

Zavírají se dveře výtahu, výtah se rozjíždí, volání je blokováno. Výtah se zastavuje, dveře se neotvírají. Obsluha zkouší otevřít dveře ručně, mačká různá tlačítka. Zatím uplynula nastavená

doba blokace. Obsluha tiskne tlačítko nouzové komunikace. – pokračování viz příklady nouzového volání.

Příklad3 *Blokace připojena na výstup poruchového stavu výtahu, porucha výtahu – port zkratován. Nastavení: Zkrat portu pro blokaci 1 s Přetrvání blokace po rozpojení kontaktu 1 s* Nouzové volání je možné pouze při indikované poruše výtahu

**Pozor:** Pokud je tlačítko nouzové komunikace stisknuto delší dobu než 30 sec, volání je uskutečněno i při blokaci (EN 81- 28:2018).

# **Zpětné volání**

Zařízení lze aktivovat také zavoláním na jeho telefonní číslo. Spojena budou pouze čísla uvedená na SIM kartě. Jiná čísla jsou ignorována. Tak je možno i bez asistence posádky výtahu znovu navázat spojení a kontrolovat situaci v kabině výtahu. Při navázání spojení je přehrána hláška "Nouzový komunikátor výtahu." pro případnou identifikaci. Ve stavu "Emergency" komunikátor přijímá volání z jakéhokoliv telefonního čísla.

## **Testovací (kontrolní) volání**

Pokud jsou na SIM kartě uložena čísla pod jmény TEST1 až TEST7, je na tato čísla automaticky jednou za nastavený počet dnů (přednastaveno 3 dny) zavoláno. Zařízení se chová obdobně jako při zmáčknutí tlačítka, pouze je voláno na odlišnou sadu telefonních čísel (ne MASTER, ale TEST) a je ignorován port blokace. Dále je, pro odlišení, při aktivaci a navázání spojení přehrávána hláška "Pozor, toto je zkouška spojení". Po ukončení spojení je již normálně přehráno hlášení "hovor je ukončen". Telefonní čísla v případě potřeby mohou být pochopitelně v obou sadách shodná.

V tom samém čase, kromě nebo místo kontrolního volání, může být testována pouze místní akustická cesta (GLWV – vedení – ReMic reproduktor – ReMic mikrofon – vedení GLWV). Během testu je aktivováno hlášení "Zvuková zkouška – jedna, dva, tři, čtyři – konec.". GLWV měří změnu úrovně signálu zachycenou mikrofonem mezi klidovým stavem a hladinou zvuku během hlášení. Testování nebude spolehlivě vyhodnoceno při velkém okolním hluku – žádná nebo malá změna úrovně signálu. Test je schopen odhalit i nepřipojený ReMic nebo zkratovaný mikrofon.

Ve stejném čase může být také posílána SMS TEST s informacemi:

Verze fw

Napětí záložního akumulátoru

Napájecí napětí

Nastavené datum a čas v GLWV

Operátor

Teplota v GLWV

Počet servisních zásahů s datem posledního (1)

Stav vstupu IN1

Stav blokace (vstup IN2)

Stav relé

Datum a čas posledního nouzového volání (2)

Výsledek akustického testu (3)

- 1) Pokud byl nastaven mód "Servis OK"
- 2) Pokud je nastaven mód "Emergency", ukazuje datum a čas poslední aktivace módu. Při deaktivaci módu (dálkově nebo místně) je tento stav signalizován ..- - ..
- 3) Pokud je zapnut akustický test i posílání SMS TEST, provede se nejdříve akustický test, aby v SMS TEST byl uveden aktuální stav.

Pokud se spojení nepodaří navázat, začnou se střídavě spínat/rozpínat porty I1 a I2 v rytmu jedné sekundy. Střídavé blikání trvá, dokud se nepodaří navázat nějaké další odchozí volání (alarm nebo test) - EN 81-28:2018.

# **Informace o stavu (SMS)**

Informace o stavu zasílá GLWV pomocí různých SMS:

- **TEST/STATUS**: SMS viz předchozí bod. Kromě testu ji lze vyvolat i pomocí SMS "READ STATUS" (více v kapitole o SMS). Pokud je nastaven test akustické cesty, provede se vždy před odesláním této SMS.
- **Informace o napájení**: SMS 'Power LOW' je zasílána na číslo TEST8, při snížení napájecího napětí pod nastavenou mez na dobu delší než minuta. SMS 'Power OK' je zasílána na číslo TEST8, pokud napájecí napětí na dobu delší než 1 minuta stoupne (po upozornění na pokles) nad nastavenou mez.
- **Informace při vybitém vestavném akumulátoru**: SMS "Low Voltage" je zasílána na číslo TEST8, pokud napětí akumulátoru klesne pod stanovenou mez (3.3 V). Po té zařízení korektně pracuje ještě cca 1 hodinu. Pokud je napájení obnoveno až po této době, zařízení se chová jako po zapnutí (neposílá se SMS 'Power OK').
- **Informace o změně stavu vstupu IN1**: SMS s informací o změně stavu z rozepnuto na sepnuto (PORT OPEN') je posílána na číslo PORTOPEN, SMS s informací o změně stavu ze sepnuto na rozepnuto (PORT CLOSE') je posílána na číslo PORTCLOSE. Pokud je nastaven mód "Emergency alarm" je při sepnutí portu IN1 (tedy resetu stavu emergency) posílána na číslo PORTCLOSE SMS 'Reset last Emergency Call', pokud je nastaven servis, je při sepnutí portu posílána SMS 'SERVICE'
- **Blokace tlačítka**: Pokud je detekován zkrat na tlačítku aktivace nouzového volání (např. zablokované tlačítko) na dobu delší než 1 minutu, je posílána SMS .Button blocked' na číslo TEST8.

• **Informace od operátora**: Pokud je na SIM uloženo číslo operátora pod jménem, jehož součástí je slovní kmen "oper", budou všechny SMS, přijaté z tohoto čísla přeposlány na číslo TEST8.

Obsah všech SMS (texty všech SMS) lze změnit podle požadavků pomocí nastavovacího sw GLWVset (viz dále).

## **Emergency alarm mode**

Při tomto nastavení je při aktivaci nouzovém volání aktivován stav "emergency (Alarm)" (EN 81-28:2018). Datum a čas tohoto stavu je zaznamenán pro evidenci v SMS STATUS. Podle nastavení může být po dobu "emergency" sepnuto relé – indikace stavu, aktivace/blokace dalších činností ve výtahu. Stav "emergency" je možno zrušit podle nastavení buď zkratem na portu IN1 (technik na místě po vyřešení případu nouzového volání) nebo dálkově pomocí SMS 'RESET ECALL'. Během tohoto stavu je zrušena blokace stisku tlačítka přes IN2 a příchozí volání jen z povolených čísel (příchozí hovor může být z kteréhokoliv čísla).

# **Relé**

V současnosti je možné naprogramovat relé do jednoho ze 7 módů:

- Sepnutí/rozepnutí je ovládáno pomocí SMS (např. "SET REL1 ON")
- Sepnutí/rozepnutí je řízeno stavem "emergency" (viz předchozí kapitola)
- Mód "kamera", kdy relé sepne po navázání spojení (vyzvednutí) a rozepne po ukončení spojení
- Mód "running" pro případnou blokaci výtahu: Sepnutí/rozepnutí je řízeno stavem zařízení – jeho připraveností (funkčností) k nouzovému volání. Relé je sepnuto, pokud je zařízení přihlášeno do GSM sítě, je

dostatečné napětí na záložním akumulátoru (vnitřní napětí zařízení) a není zablokováno (trvale zmáčknuto) tlačítko nouzového volání. Kontakt připojte na příslušný vstup řídící elektroniky výtahu. Řídící elektronika výtahu musí zajistit, aby po rozpojení/spojení kontaktu (přepínací relé) výtah dojel do nejbližší stanice, otevřel dveře a zůstal mimo provoz.

- Mód "osvětlení", kdy relé sepne po navázání spojení (stejně jako v módu "kamera"), ale po ukončení spojení je relé ještě dále sepnuto po nastavitelnou dobu.
- Mód "tlačítko", kdy relé sepne po stisknutí tlačítka nouzového volání a zůstane sepnuto po nastavitelnou dobu.
- Mód "Servis OK". V tomto módu se relé sepne na nastavitelnou dobu po zkratu na portu IN1. Současně je na číslo uložené pod PORTCLOSE odeslána SMS 'SERVICE' a do telefonního čísla pod jménem SERVICES uloženo aktuální datum s počtem dosavadních zkratů na N1 (ohlášení "Servis OK")

Informace o stavu relé je v SMS TEST/STATUS.

# **SIM PIN**

Pokud chcete zařízení provozovat se SIM kartou bez PINu, před vložením SIM do zařízení PIN na SIM vypněte (v jakémkoliv mobilním telefonu)

Pokud chcete zařízení provozovat se SIM kartou s PINem, před vložením SIM do zařízení nastavte na SIM pomocí libovolného mobilního telefonu PIN na 0000. GLWV po vložení SIM karty s takovým PINem si PIN sám změní na PIN jiný – odvozený od daného GSM modulu.

• Každý GLWV má svůj jedinečný PIN (pochopitelně v rámci 4místného čísla)

- Pokud tuto SIM pak budete chtít použít v jiném zařízení, musíte znát PIN2 od této karty – protože neznáte skutečný PIN, budete PIN2 potřebovat pro nastavení nového PIN (třeba znovu na 0000, pro použití v jiném GLWV) – práce s PIN/PIN2 nemá vliv na uložené údaje a nastavení. Ta zůstávají na SIM zachována.
- **POZOR! Při vložení SIM s jiným nastaveným PIN než 0000 nebude zařízení fungovat!** Výjimkou je ovšem vložení SIM, která má nastaven PIN odpovídající unikátnímu číslu daného GSM modulu. Tedy pokud po vypnutí GLWV vyjmete SIM a znovu ji do toho samého vložíte, zařízení bude dále fungovat i bez změny PINu.

# **Části GSM Lift Watch Voice 4G:**

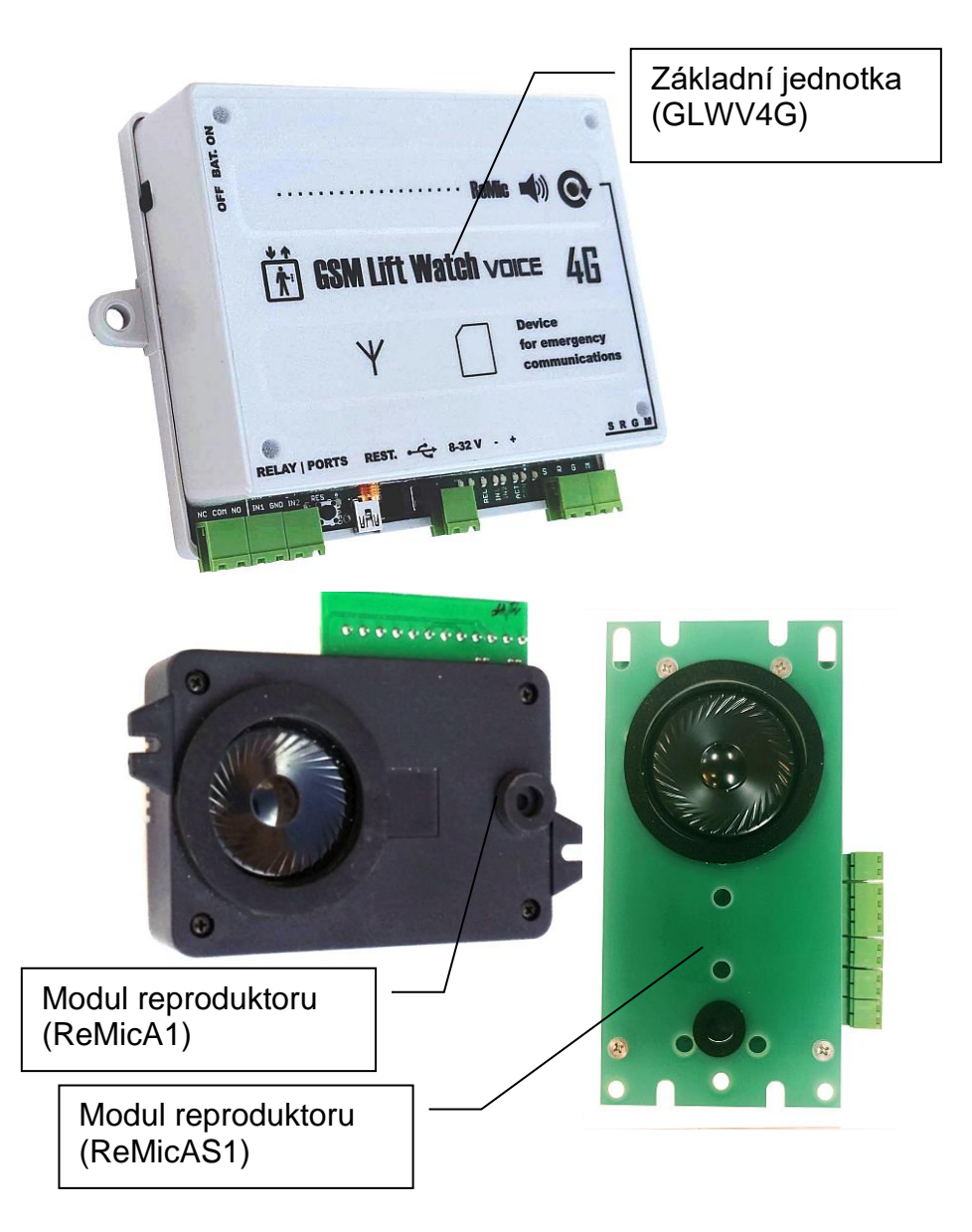

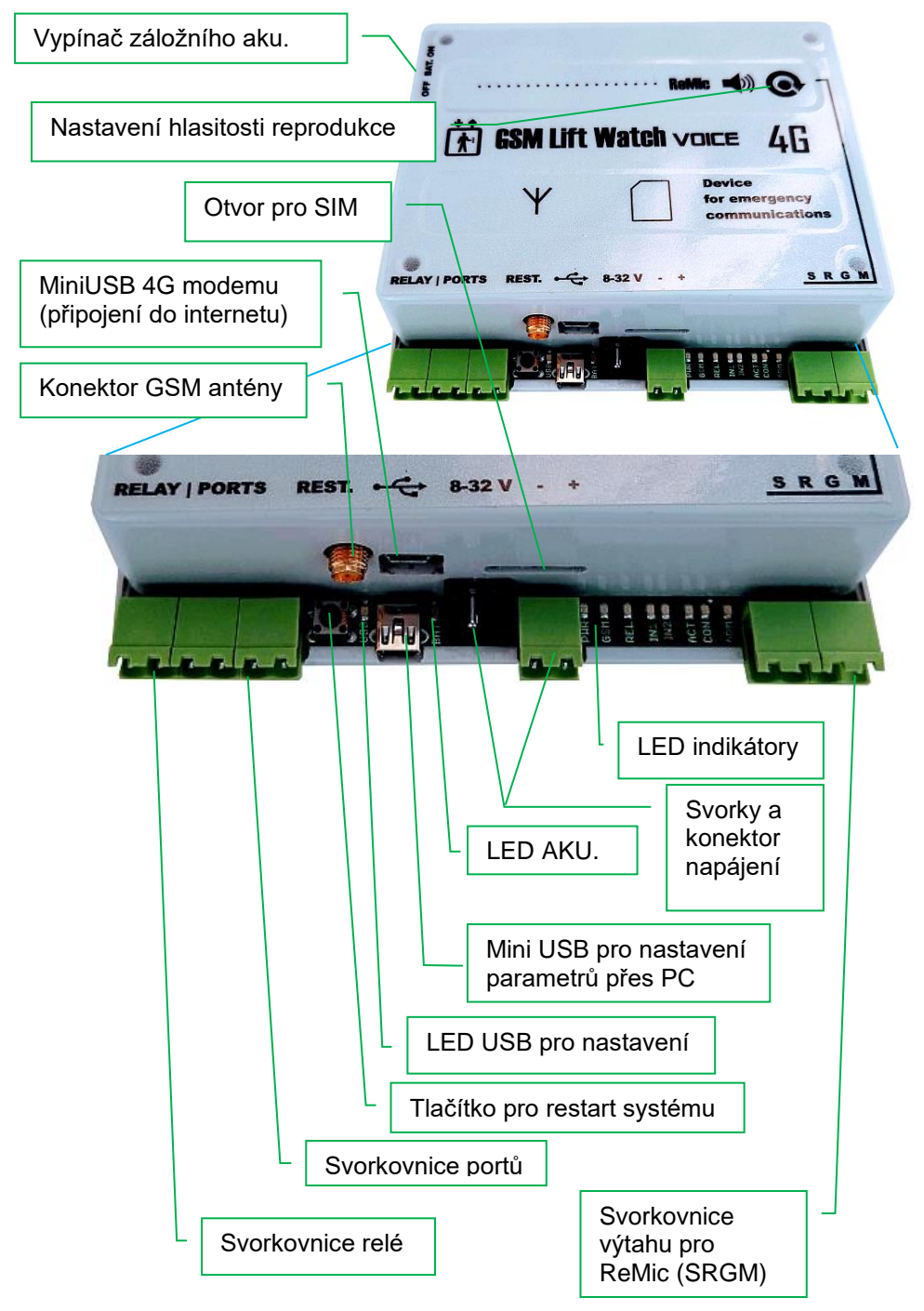

# **Svorkovnice portů (IN1, IN2) a relé**

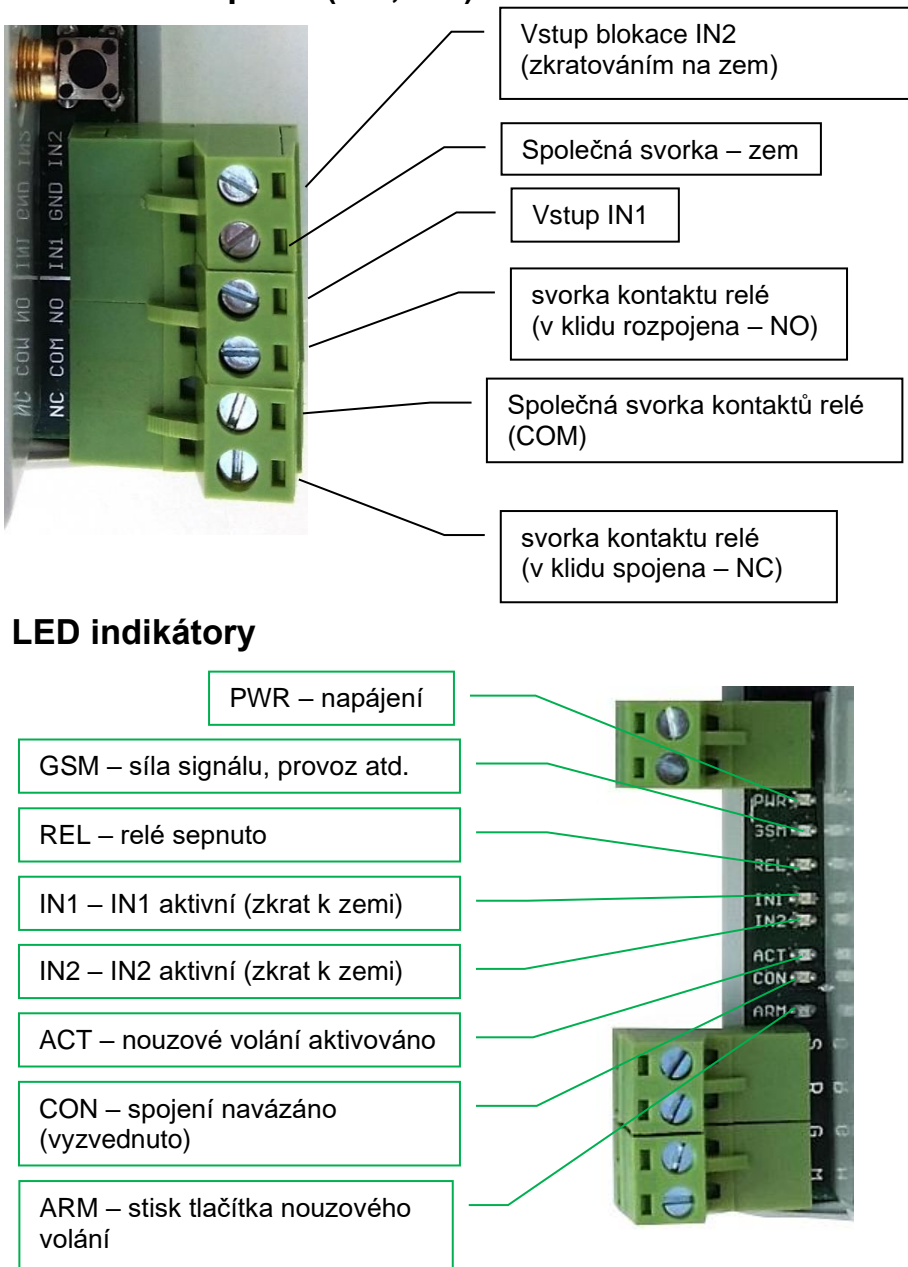

# **Svorkovnice výtahu pro ReMic (SRGM)**

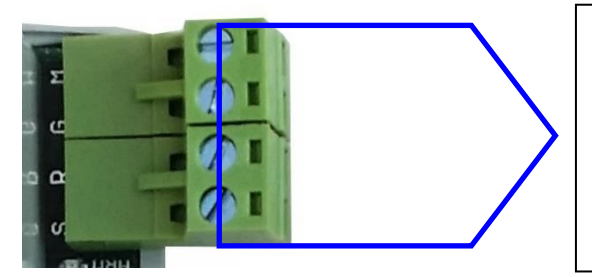

Svorky pro propojení s modulem ReMic ve výtahu – propojují se stejně označené svorky M – mikrofon  $G - z$ em

- R reproduktor
- S signalizace

# **Svorkovnice modulu reproduktoru ReMicA1 (ReMic)**

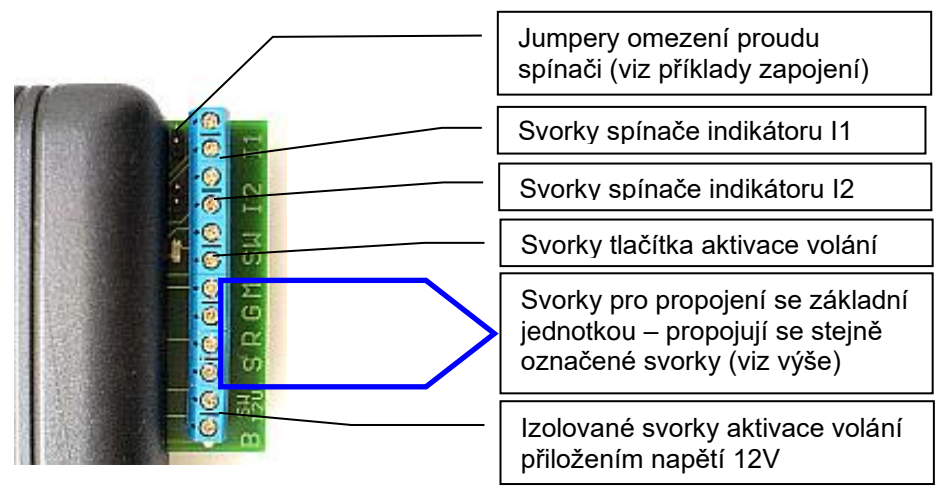

# **Svorkovnice modulu reproduktoru ReMicL1**

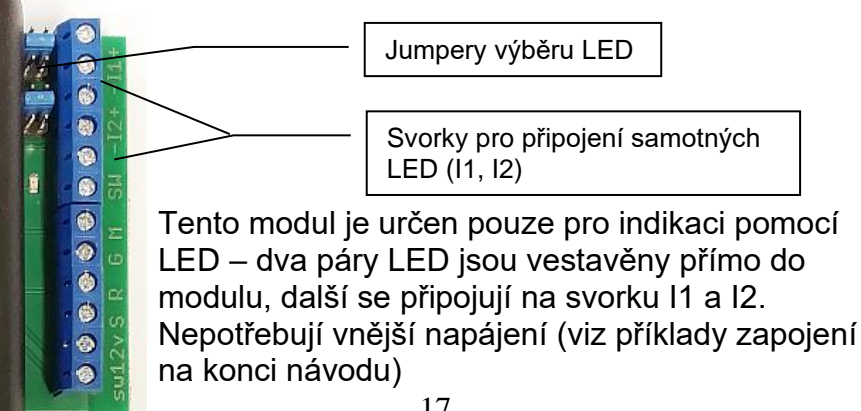

## **Svorkovnice modulu reproduktoru ReMicAS1**

Modul je variantou ReMicA1 určenou pro nízkou zástavbu panelu (výška 22 mm)

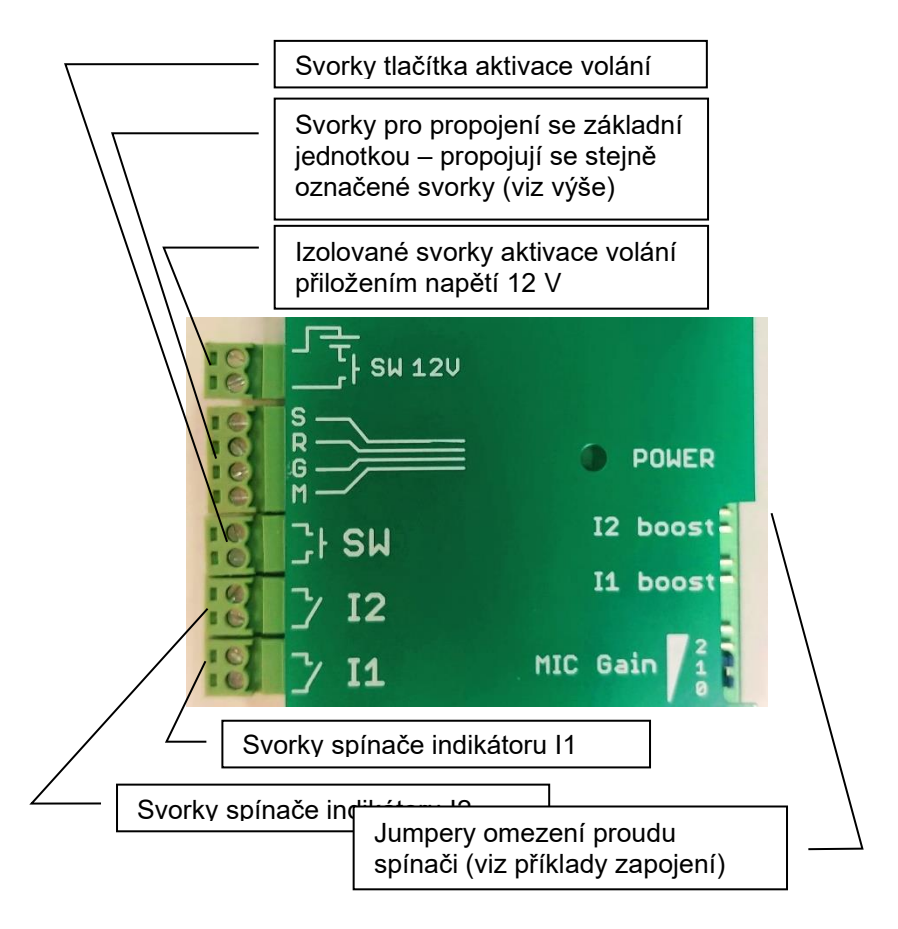

Instalace:

• Připevněte modul reproduktoru (ReMicA(S)/L1) za **mřížku** na panelech ve výtahových kabinách. Pro dobrou slyšitelnost především hovoru z kabiny doporučujeme umístění ve výšce hlavy. **Před mikrofonem musí být otvor v mřížce, jinak bude špatná slyšitelnost hovoru z kabiny!** 

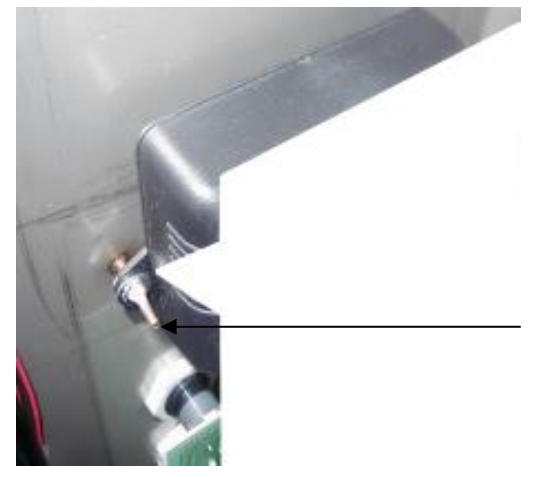

reproduktor a mikrofon je směrem k panelu

způsob upevnění na zadní straně panelu výtahu (např. přibodované šrouby)

**ReMicA/L1**

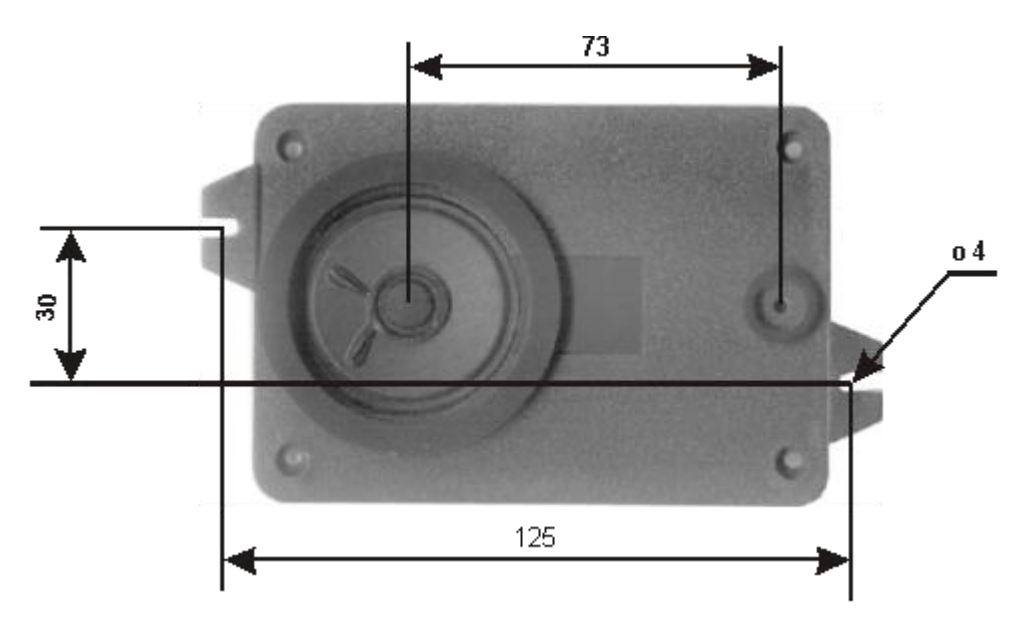

#### **ReMicAS1**

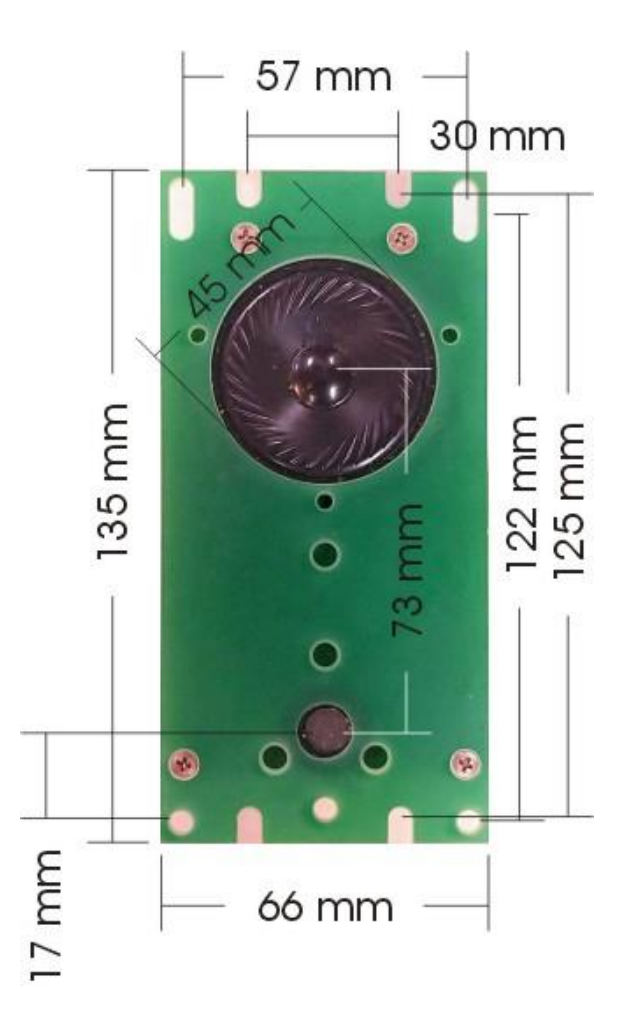

• Upevněte GSM modul buď na kabině výtahu nebo ve strojovně. Je nutno brát zřetel především na sílu GSM signálu. Instalace na kabině výtahu je jednodušší (není třeba kabel ze strojovny do kabiny, a tedy je snížena pravděpodobnost rušení), je ale třeba zajistit GSM signál po celé délce výtahové šachty. Dbejte na dostatečné místo pro manipulaci se SIM kartou.

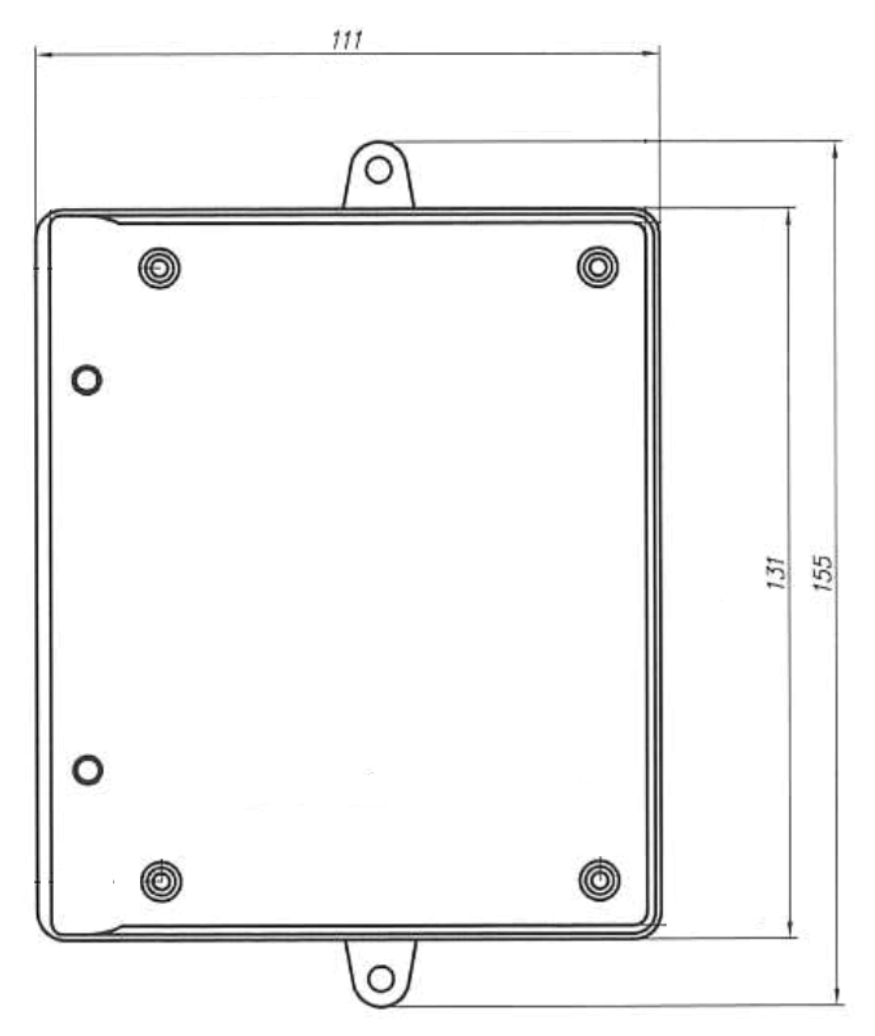

• Našroubujte konektor anténního kabelu. Anténa nesmí být umístěna uvnitř kovem obložených prostor (kovové skříně, plechové šachty atd), které způsobují útlum radiových vln. Při připojení "magnetické" antény dbejte na její umístění na větší železný předmět. Tento předmět totiž vytváří tzv. protiváhu, na jejíž velikosti závisí především velikost vyzářeného výkonu. Vyzařování antény může rušivě pronikat do hovorové cesty zařízení (rušení známé např.

z autorádií při telefonování v autě). Je tedy vhodné umístit anténu co nejdále od zařízení nebo např. za zeď. Rušení se může měnit i změnou umístění antény (někdy mohou mít vliv i centimetry).

• Dle schématu propojte moduly reproduktoru (ReMic) a základní jednotku. K modulu reproduktoru připojte indikaci a tlačítko. U základní jednotky nepřipojujte zatím porty, aby nebyla případně blokována aktivace při zkušebním volání. Zatím nezapínejte.

# **Uvedení do provozu:**

- Pokud budete programovat parametry přímo na SIM uložením čísel v libovolném mobilním telefonu, vložte SIM do tohoto telefonu a naprogramujte.
- Na SIM vypněte PIN nebo PIN nastavte na 0000 (viz kapitola SIM PIN). Naprogramovanou (viz předchozí bod) nebo nenaprogramovanou SIM zasuňte do otvoru v zařízení (viz obr.) a zamáčknutím zajistěte.

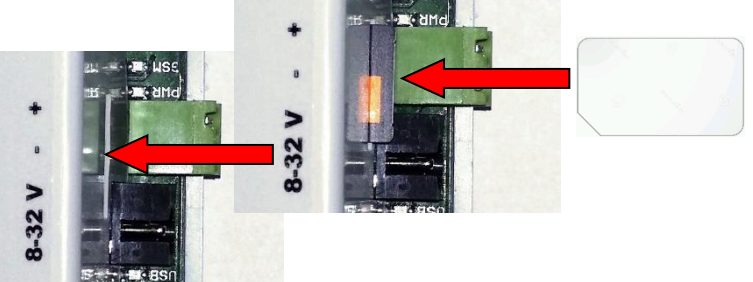

- Pokud máte vložen záložní akumulátor, nechte jeho vypínač ve spodní poloze (vypnuto).
- Připojte napájení.
- Rozsvítí se modrá LED napájení (PWR), bliká nebo svítí LED BAT (viz dále), svítí červené LED na modulu reproduktoru (ReMic).
- Během cca 2 sekund se rozsvítí žlutá LED GSM.
- Do cca 5 sekund se ozve trylek z reproduktoru ReMic
- Do cca 25 sekund začne blikat žlutá LED (GSM) a ozvou se tóny z reproduktoru ReMic.
- Do cca 1 minuty (podle stavu GSM sítě) se ozve hlášení "Zařízení v pohotovostním režimu", žlutá LED (GSM) začne blikat podle síly GSM signálu (1-5 bliknutí/dvojité bliknutí – 2G/4G viz tabulka na konci manuálu) a pokud je nastaven mód relé "running" sepne se relé (rozsvítí se zelená LED REL).
- Pokud programujete zařízení počítačem, připojte USB kabel a naprogramujte dle návodu v příslušné kapitole.
- Pokud programujete zařízení pomocí SMS a na SIM není uloženo žádné číslo TESTx (x je číslo 1-8): Pošlete SMS "INIT TEST1 xxxxxxxx" (xxxxxxx je číslo, ze kterého budete GLWV programovat) na číslo SIM vložené do GLWV. Počkejte na odpověď ("OK").
- Pokud programujete zařízení pomocí SMS a na SIM už je uloženo nějaké číslo TESTx (x je číslo 1-8): Pro další programování použijte posílání SMS z čísla TESTx. Z jiných čísel nebudou SMS akceptovány. Pošlete SMS "WRITE MASTER1 yyyyyyyy" (yyyyyyyy je číslo, na které bude GLWV volat při zmáčknutí tlačítka). Popř. další nastavovací SMS (viz tabulka v příslušné kapitole) **POZOR! Pokud použijete stejná čísla pro TESTx a MASTERx, musíte na SIM nejdříve uložit všechna čísla TESTx! Teprve pak čísla MASTERx!**

Zmáčkněte tlačítko nouzové komunikace (hovory nesmí být blokovány – viz. vstup pro blokaci nouzového volání): Během zmáčknutí tlačítka svítí červená LED "alarm" (ARM) na GLWV a zhasne červená LED na ReMic. Při stisku po dobu nastavenou pro aktivaci nouzového volání se ozve tón stisknutého tlačítka, rozsvítí žlutá LED "aktivace" (ACT). sepne se port I1 na ReMic a přehraje se hlášení "Vyčkejte, prosím, na spojení". Je vytočeno číslo uložené jako MASTER1. V reproduktoru se mohou ozývat signály GSM sítě (vyhledávání protistanice, vyzváněcí signál atd.). Po vyzvednutí hovoru na zvonícím mobilním telefonu je

navázáno spojení s kabinou výtahu. Rozsvítí se zelená LED "connect" (CON) a je přehráno hlášení "Nouzový" komunikátor výtahu." **POZOR! Hlášení je slyšet pouze na straně volaného!** Svorky I1 a I2 se chovají podle použitého typu ReMic (viz tabulka výše).

- Hlasitost reprodukce můžete nastavit ovladačem na GLWV (tenký šroubovák!). Nastavovacím programem nebo SMS můžete nastavit jak hlasitost reprodukce, tak citlivost mikrofonu (většinou není potřeba žádná manipulace). Při příliš velké hlasitosti mohou nastat různé akustické zpětné vazby dané akustickými vlastnostmi kabiny a způsobem instalace reproduktorového modulu. V tomto případě snižte hlasitost reprodukce nebo citlivost mikrofonu.
- Ukončením hovoru na mobilním telefonu ukončete spojení s GLWV. Rozpojí se svorky signalizace I2(I1), na GLWV zhasne zelená LED "connect" (CON) a je přehráno hlášení "Hovor je ukončen".
- Zavolejte z některého telefonu MASTERx na zařízení. Vaše volání bude přijato. Ukončením hovoru zrušte spojení s GLW<sub>V</sub>
- Vyzkoušejte spínání kontaktů relé.
- Připojte datové vstupy a ostatní kabeláž, která při instalaci nebyla zatím připojena (pro snazší uvedení do provozu) a odzkoušejte kompletní funkčnost zařízení.
- Pokud používáte vestavný záložní akumulátor, připojte jej do systému přesunutím jeho vypínače do horní polohy (viz kapitola Záložní akumulátor).

# **Možné problémy při uvádění do provozu**

Nesvítí žádná z kontrolek. Chyba v napájení. Zkontrolujte připojení napájení a polaritu.

Rozsvítí se modrá LED (PWR), bliká žlutá LED (GSM), ozve se hlášení "Není vložena SIM karta". Není vložena (nebo je špatně zasunuta) SIM karta.

Rozsvítí se modrá LED (PWR), bliká žlutá LED (GSM), ozve se hlášení "Chyba", žlutá LED (GSM) se trvale rozsvítí. GLWV není schopno přečíst vloženou SIM kartu. Pravděpodobně je na SIM zapnut PIN, který není "0000" nebo neodpovídá unikátnímu PIN zařízení (viz kapitola SIM PIN)

Rozsvítí se modrá LED (PWR), bliká žlutá LED (GSM), ozve se hlášení "Nepřihlášen do sítě" které se periodicky opakuje. GLWV se nemůže přihlásit do sítě. Buď není připojena anténa, nebo je příliš slabý signál

Svítí modrá LED (PWR), žlutá LED bliká podle síly signálu, bvla přehrána hláška "Zařízení v pohotovostním režimu". Při zmáčknutí tlačítka se rozsvítí červená LED (ARM), ozve se hláška "Chyba. Není uloženo číslo pro MASTER1.", nevytočí se žádné telefonní číslo.

Na SIM kartě není uloženo číslo MASTER1 nebo je uloženo špatné jméno (MASTER 1, master1 MASTER1/1 apod.)

Svítí modrá LED (PWR), žlutá LED bliká podle síly signálu, byla přehrána hláška "Zařízení v pohotovostním režimu", trvale svítí červená LED (ARM), po zmáčknutí tlačítka se nic neděje. Zkratován nebo špatně zapojen (přehození) vývod M v připojení kabelu k ReMic (SRGM).

V hovoru je slyšet vrčení.

Nedostatečná filtrace napájecího napětí nebo je použito střídavé napětí.

Pronikání GSM signálu do hovorové cesty (viz. Instalace).

Některý z vodičů (kromě napájení) je přizemněn nebo spojen s kostrou.

V hovoru je slyšet různé akustické zpětné vazby (pískání, ozvěny atd.)

Příliš velké zesílení v celém systému (mikrofon mobilního telefonu – reproduktor v kabině – akustické vlastnosti kabiny – mikrofon v kabině – sluchátko mobilního telefonu). Většinou je nutno snížit hlasitost reprodukce. Pomáhá také lepší tlumení výtahu (stěny pokryté kobercem). Jiné akustické vlastnosti má také kabina prázdná a kabina s lidmi.

Z kabiny je málo slyšet.

Chybně umístěný mikrofon (musí být umístěn přímo za otvorem v panelu) nebo stažené zesílení mikrofonu (viz. Instalace).

# **Programování systému**

Parametry systému lze programovat 3 způsoby:

- 1. Uložením příslušných čísel (MASTERx popř. TESTx, popř. PARGLWV a PARRL1) na SIM kartu zařízení ve vhodném mobilním telefonu.
- 2. Dálkově pomocí SMS zpráv. Na SIM kartě v zařízení již musí být naprogramováno číslo, z kterého SMS posíláme jako libovolný TESTx (x je číslo 1 až 8). První číslo TESTx můžete uložit i dálkově z libovolného čísla pomocí inicializační SMS "INIT TESTx yyyyyyyyyy" (yyyyyyyy je číslo, ze kterého budete GLWV programovat). POZOR! Pokud na SIM již nějaké číslo TESTx existuje, inicializační SMS bude ignorována.
- 3. Z PC programem GLWVset (viz příslušná kapitola) přes USB.

Na kartě SIM jsou uložena všechna čísla, která zařízení používá. Čísla, na která zařízení volá při stisknutí tlačítka, jsou uložena pod jmény MASTER1 až MASTER7, popř. TEST1 až TEST8. Dále zde jsou uložena čísla PARGLWV a PARRL1, kde jsou uloženy veškeré parametry zařízení (kromě textů SMS a hlasových zpráv).

- Číslice za jménem MASTER (TEST) určuje, v jakém pořadí budou čísla volána. Ukládejte samozřejmě pouze tolik MASTERx (TESTx), kolik potřebujete (třeba jen MASTER1). **Pozor! Všechna písmena musí být velká! Mezi jménem a číslem pořadí NESMÍ být mezera! Telefonní čísla musí být uložena v mezinárodním tvaru (např. +420123456789).**
- Bude-li pořadí v řadě jmen přerušeno (např. MASTER1, MASTER2, MASTER4) systém postupně vytáčí čísla až do mezery v řadě (zde tedy MASTER1 a MASTER2), pak končí. Čísla uložená v řadě za mezerou i před mezerou jsou platná jako oprávněná čísla pro zpětné volání (MASTER) a programování (TEST). Řada za mezerou, tedy čísla, která systém nevytáčí, může být i vícenásobná (na SIM může být

uloženo třeba 6 čísel pod jmény MASTER4). Počet čísel, která se dají použít jako oprávněná pro zpětné volání či programování je tedy v podstatě dán pouze kapacitou SIM karty.

# **Programování SIM na mobilním telefonu**

- Vložte SIM kartu do mobilního telefonu, pomocí kterého budete SIM kartu programovat.
- Vypněte PIN nebo nastavte PIN na 0000 (viz kapitola SIM PIN)
- Do telefonního seznamu na SIM kartě uložte telefonní čísla, na která se má volat (v mezinárodním tvaru!) pod jména MASTER1, MASTER2,… , popř. TEST1, TEST2… **POZOR: Na SIM musí být nejdříve uložena čísla TESTx!**
- Pokud potřebujete změnit nastavení parametrů proti defaultním, uložte čísla se jmény PARGLWV a PARRL1, pro posílání SMS od vstupu IN1 jména PORTCLOSE, popř. PORTOPEN.
- Pokud jsou na SIM kartě uloženy SMS zprávy, smažte je.
- Vypněte telefon a vyjměte SIM kartu

Pozn:

- Při práci s mobilním telefonem postupujte podle návodu k danému typu mobilního telefonu.
- Pokud si nejste jisti se zápisem parametrů, tato čísla na SIM neukládejte. Pokud GLWV na SIM čísla nenajde, vytvoří si je s defaultními parametry. Pokud GLWV vypnete po uvedení do provozu, na SIM již najdete obě jména (PARGLWV a PARRL1) i s parametry. Nyní již podle potřeby upravíte pouze daný parametr – nemusíte zdlouhavě počítat jednotlivá místa v čísle.

# **Význam čísel a jmen uložených na SIM kartě**

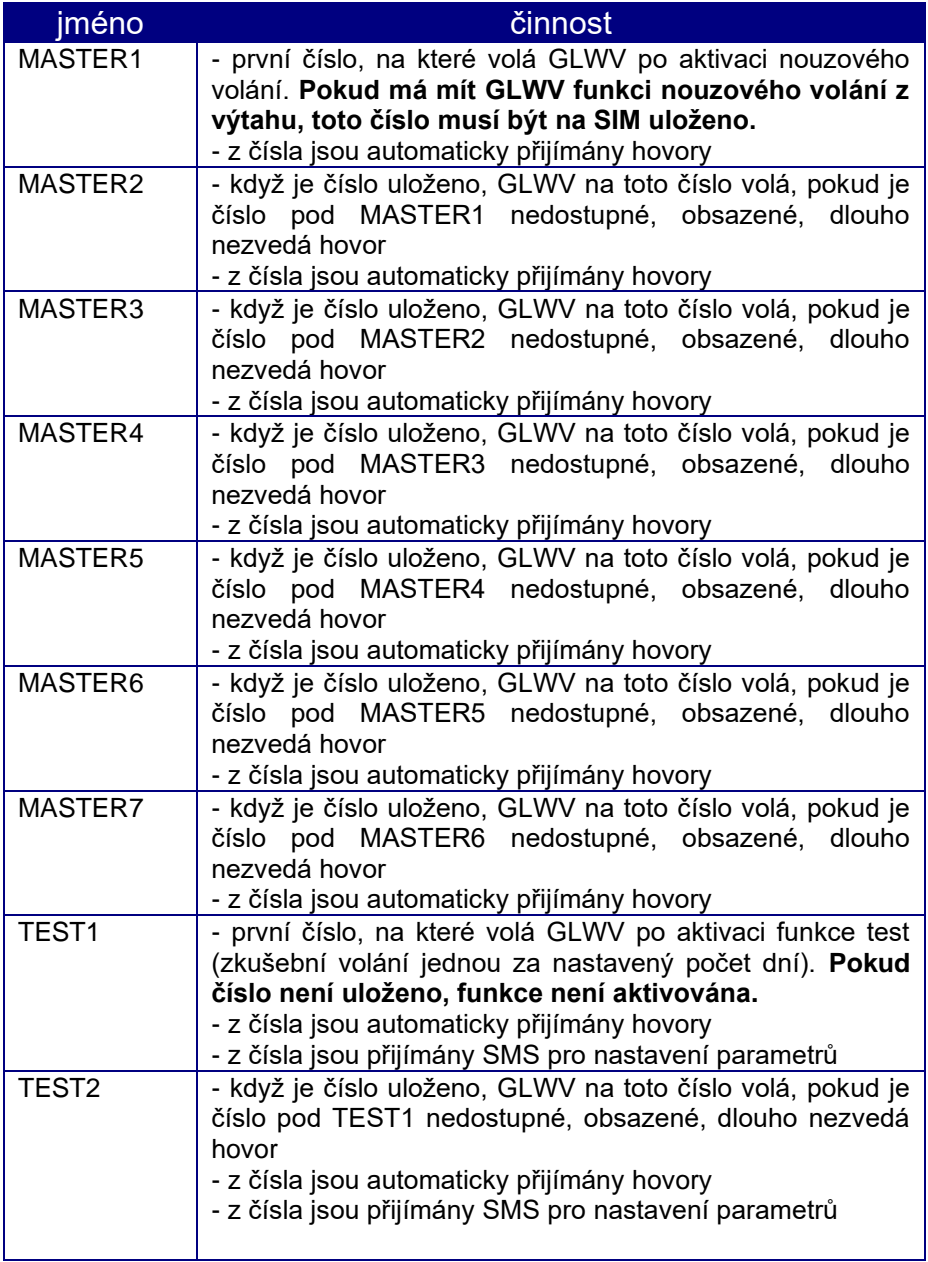

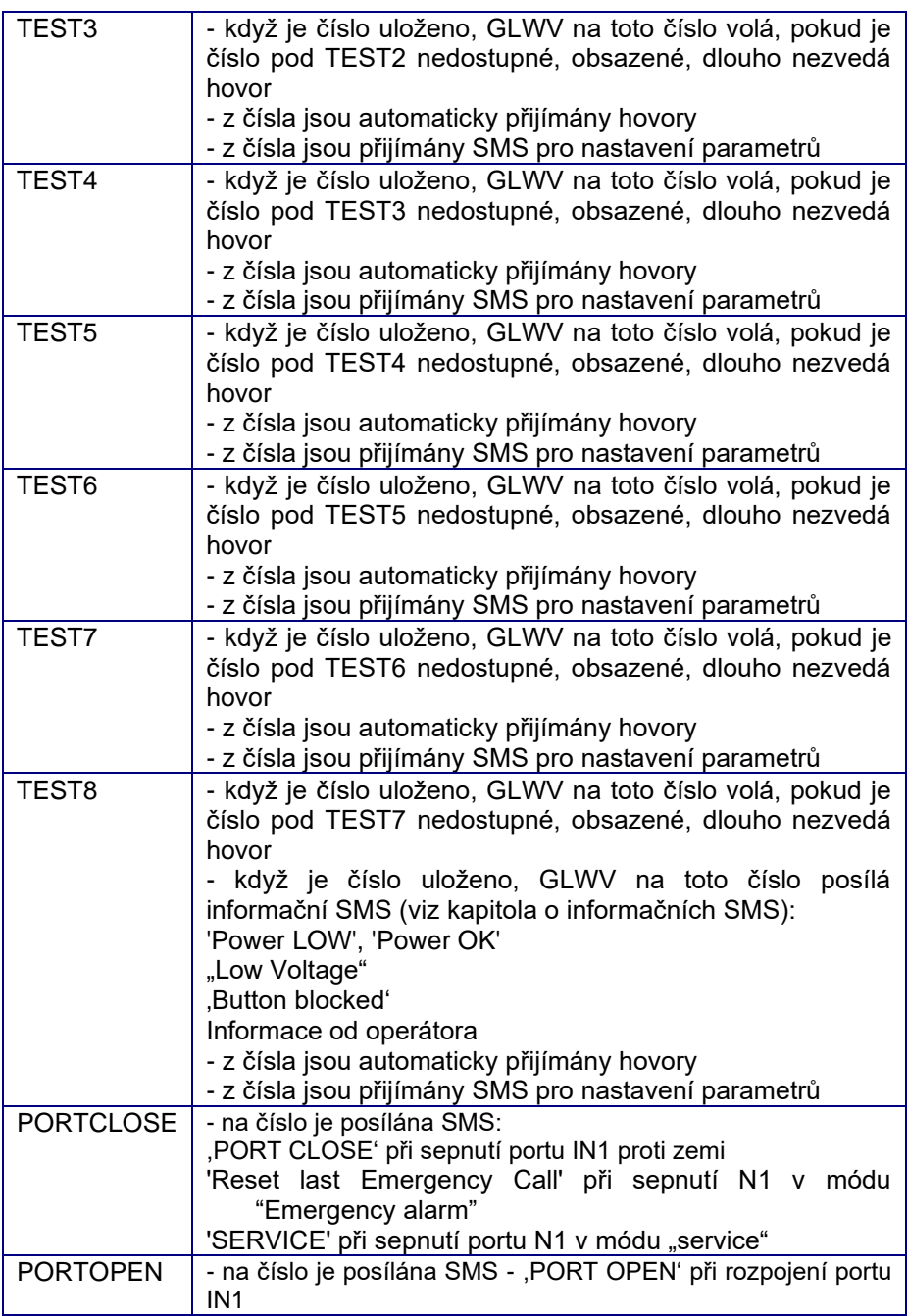

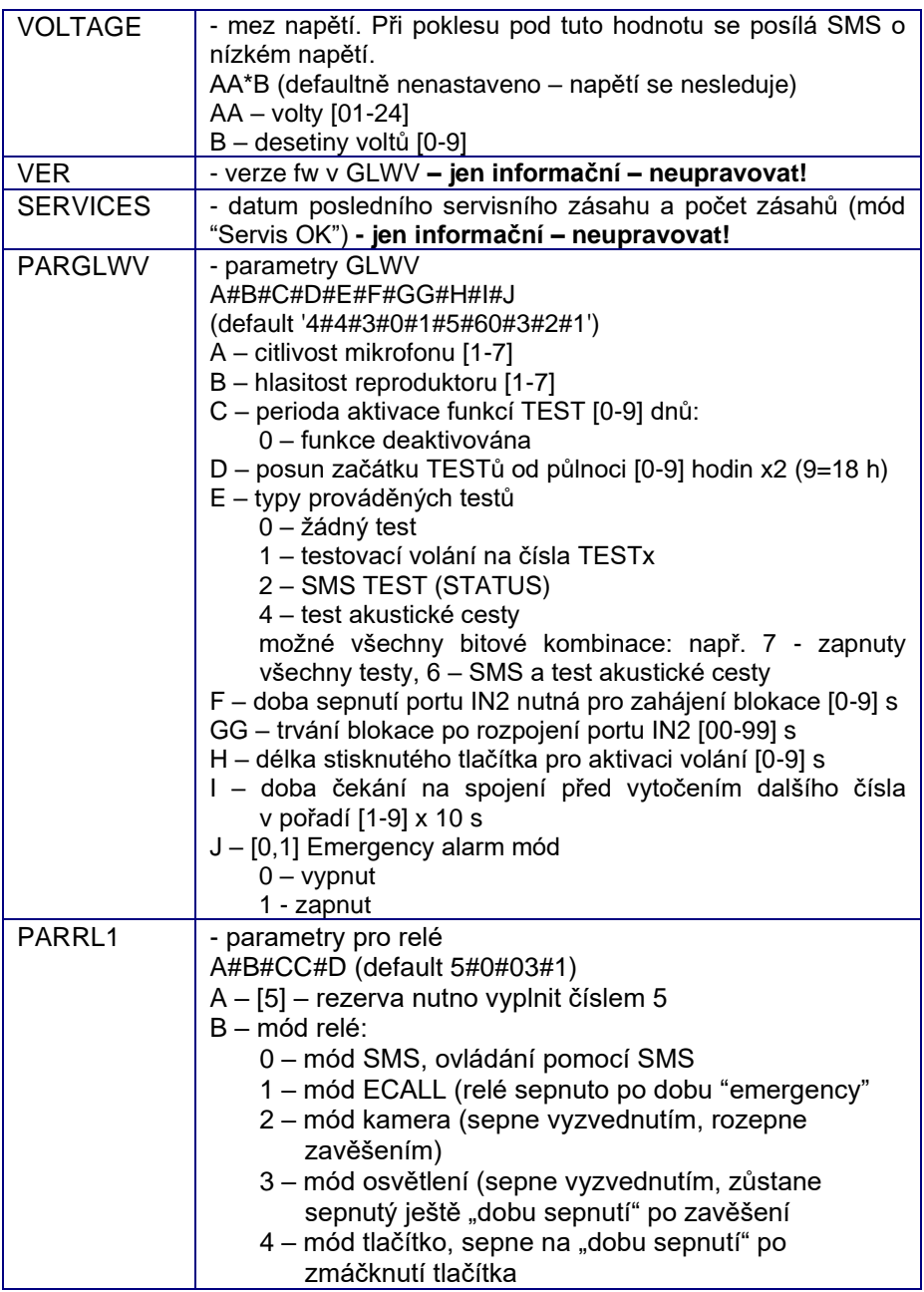

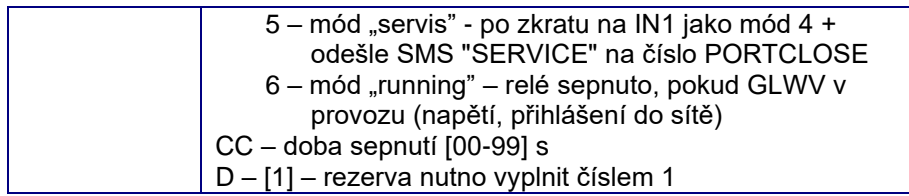

# **Dálkové ovládání a nastavování pomocí SMS**

Akceptovány jsou pouze SMS vyslané z čísel registrovaných na SIM kartě zařízení jako TEST1 až TEST8. SMS z jiných čísel jsou sice přijaty, jsou ale ignorovány a ihned mazány.

**POZOR! Pokud SMS použijete pro mazání čísel, musí v systému zůstat alespoň 1 číslo TESTx – jinak se dálkově již nedá programovat – budete muset znovu použít příkaz INIT (viz. výše).**

SMS jsou vždy **CELÉ PSÁNY VELKÝMI PÍSMENY.**

Tělo SMS je složeno ze slov, oddělených mezerami. První slovo vždy vyjadřuje, co se bude dělat:

READ – číst (jméno/telefonní číslo nebo parametr)

CLR – mazat (jméno/telefonní číslo)

INIT – inicializovat

SET – nastavovat (relé)

RESET – nulovat

WRITE – zapisovat

CAL – volat AT příkaz **Pozor! Příkazy mohou způsobit zneprovoznění celého systému!**

Po mezeře pak následuje jedno nebo víceslovné upřesnění čeho se příkaz týká (slova jsou opět oddělena mezerami). Např: READ PAR – čtení parametrů SET REL1 ON – zapnutí relé

Pokud je programován nějaký číselný parametr, je jeho hodnota uvedena za dvojtečkou ":". Pokud je parametr vícemístný, musí se vždy uvést obě místa. Např:

#### WRITE PAR TPERIOD:3 WRITE PAR BLOCK:09

GLWV zpět posílá SMS, kde je na začátku zkopírován zadaný příkaz. Následuje dvojtečka, za kterou je výsledek příkazu (např. OK při zápisu jména a telefonního čísla)

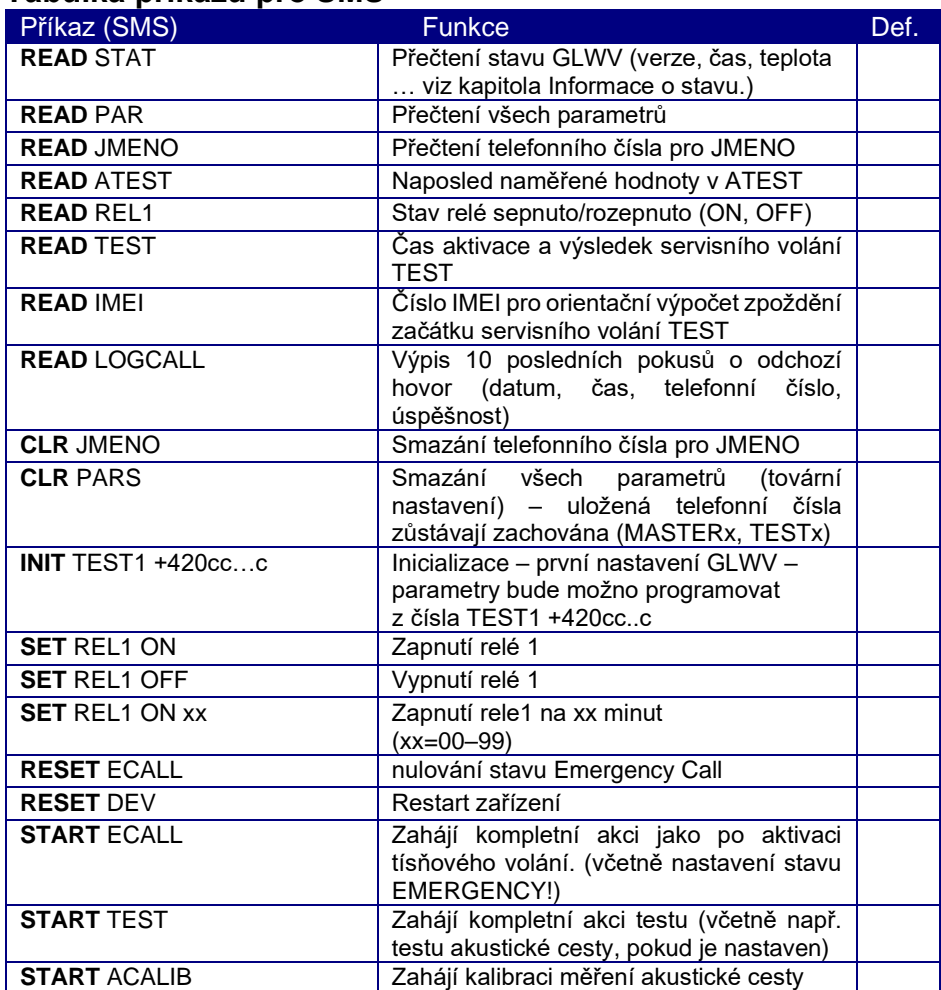

#### **Tabulka příkazů pro SMS**

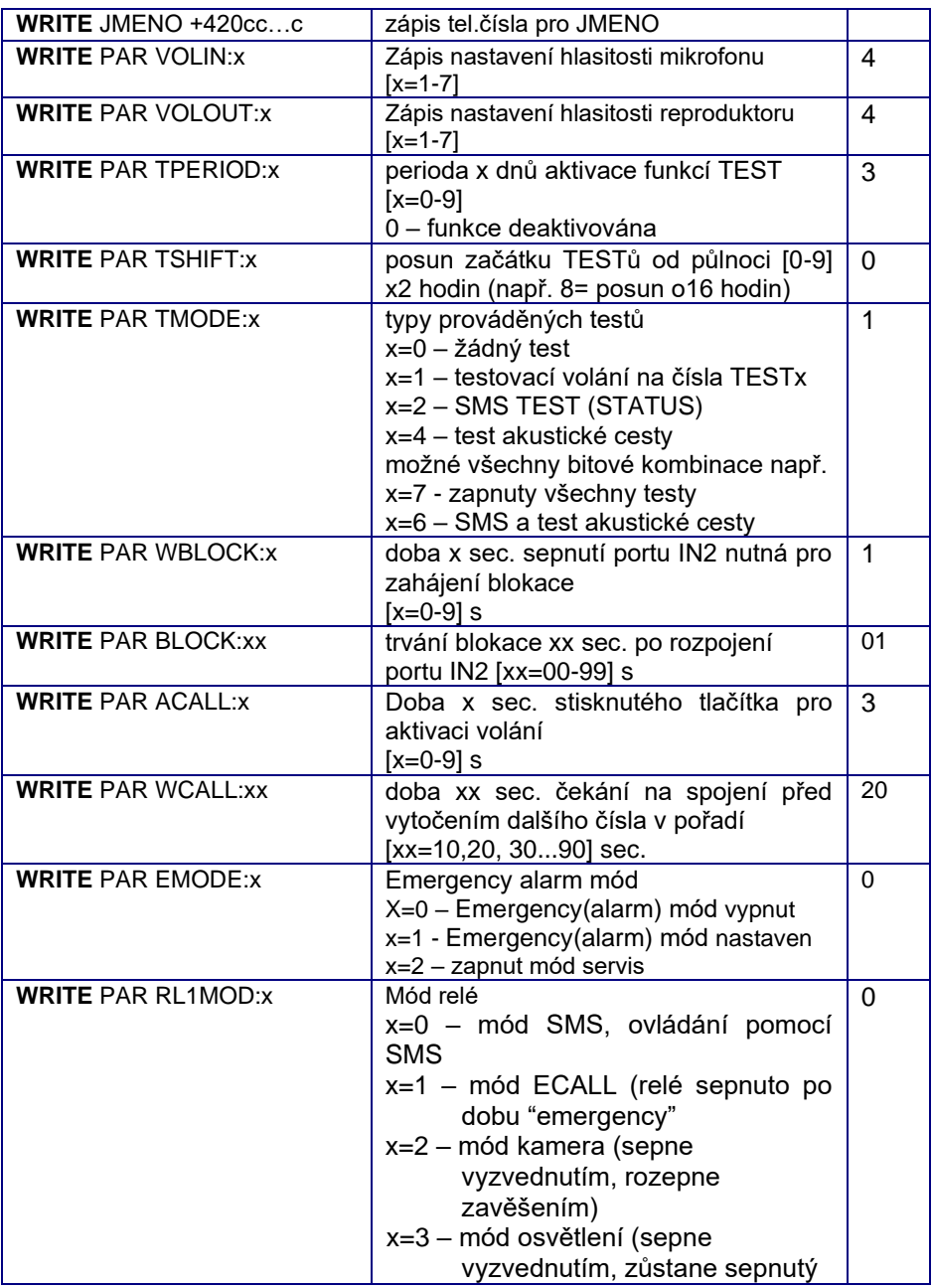

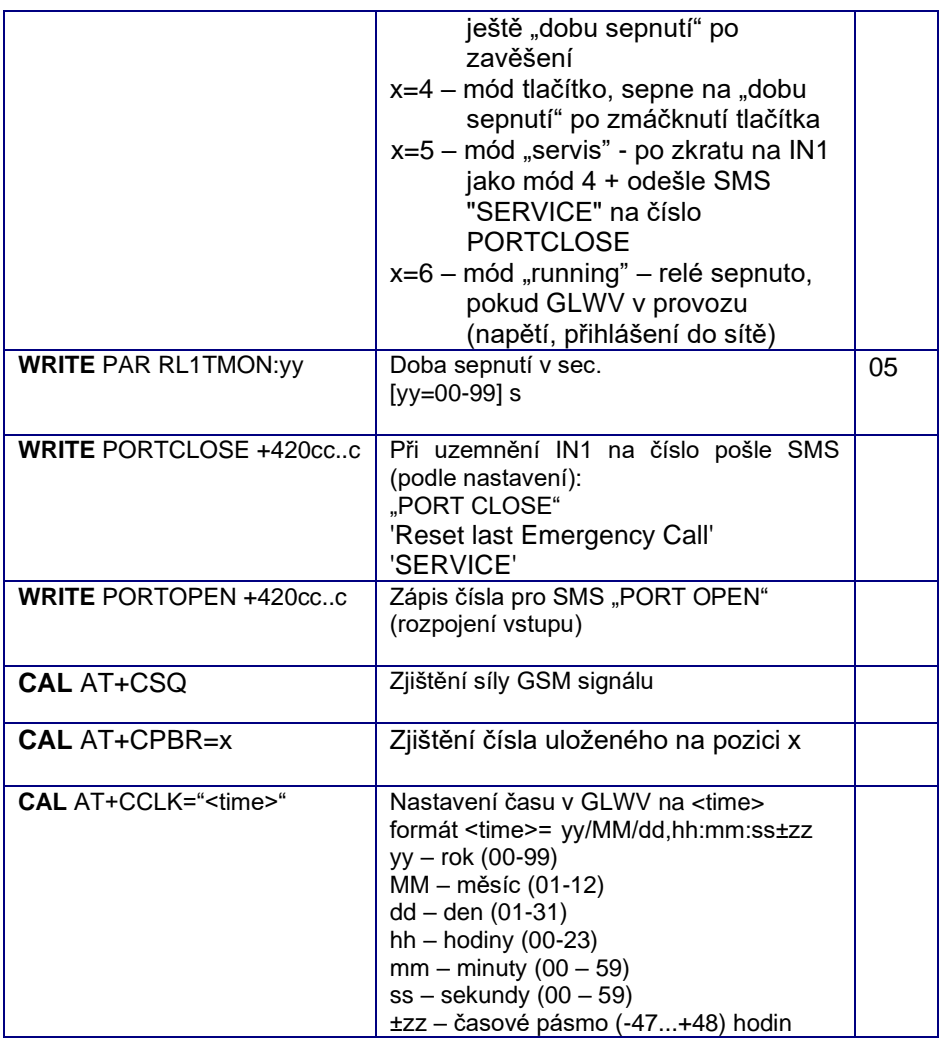

#### **Pozn:**

Pokud chcete pomocí SMS programovat nějaké parametry GLWV, doporučujeme nejdříve poslat příkaz pro přečtení parametrů: "READ PAR"

### Odpověď GLWV:

READ PAR: VOLIN:4 VOLOUT:4 TPERIOD:3 TSHIFT:9 TMODE:7 WBLOCK:1 BLOCK:01 ACALL:3  $WCAT.L:30$ EMODE:0 RL1MOD:0 RL1TMON:10

Pak již stačí tuto obdrženou SMS zeditovat – "READ" přepsat na "WRITE", smazat parametry, které se nenastavují, upravit potřebné hodnoty zbývajících parametrů a upravenou SMS poslat zpět jako odpověď. GLWV v odpovědi uvede pouze parametry, u kterých byla provedena změna. Tedy se neobjeví i parametry, které byly zapsány syntakticky špatně

#### Příklad SMS pro nastavení parametrů GLWV:

WRITE PAR: VOLIN:1 VOLOUT:4 BLOCK:60 RL1MOD: 1

#### Odpověď GLWV:

WRITE PAR: VOLIN:1 BLOCK:60

#### Další příklady:

Vyčtení počtu servisních zásahů a data posledního*:* READ SERVICES Odpověď GLWV: READ SERVICES:14\*09\*23#3 Kde 14\*09\*23 je datum 23.9.2014 a 3 je počet zásahů Pokus o sepnutí relé v nesprávném módu (jiném než určeném pro ovládání relé pomocí SMS) SET REL1 ON Odpověď GLWV: SET REL1 ON:ERROR

#### Vypsání stavu GLWV:

READ STATUS Odpověď GLWV: READ STATUS: VER: 105 BATTERY: 3960mV POWER: 15.5V TIME: "14/09/23,09:21:55" OPER: T-Mobile TEMP: 26C SERV: 14/09/23#126 INP: 0 BLOCK: 0 REL: OFF  $ECAIL: -$ AKUSTIC: PASS

Zápis pouze jednoho parametru – nastavení doby čekání na vytočení dalšího čísla na 30 sekund:

WRITE PAR WCALL:30

#### Odpověď GLWV:

WRITE PAR: WCALL:30

#### Vypsání odchozích hovorů z GLWV:

READ LOGCALL

Odpověď GLWV:

READ LOGCALL: (22/12/28,09:41) E: 1234567890 (22/12/28,09:41) E: 1234567890 OK (22/12/29,10:01) T: 9876543210 OK

Kde v závorce je datum s časem, E(T) je druh volání (emergency, test), OK spojení se zdařilo. V příkladu je vidět série "E" volání na stejné číslo, kde první pokus byl neúspěšný.

# **Programování z počítače**

- 1. Na PC do zvoleného adresáře (např. GLWV) nakopírujte z CD program GLWVset. **Pozor! Pro práci s 4G verzí zařízení, musí být verze programu 5.0 a vyšší!** Program je "portable" – nepotřebuje instalaci. V případě potřeby do stejného adresáře budete přihrávat adresáře se zvukovými soubory apod.
- 2. GLWV musí být v provozu (žlutá LED GSM bliká podle síly signálu, byla přehrána hláška "Zařízení v pohotovostním režimu")
- 3. Připojte MiniUSB kabel k PC a GLWV na GLWV se musí rozsvítit červená LED USB pro nastavení.
- 4. Při prvním použití se může na PC automaticky instalovat USB driver. Mějte počítač připojený k internetu, aby si driver mohl stáhnout.
- 5. Spusťte program GLWVset a nastavte příslušný port.

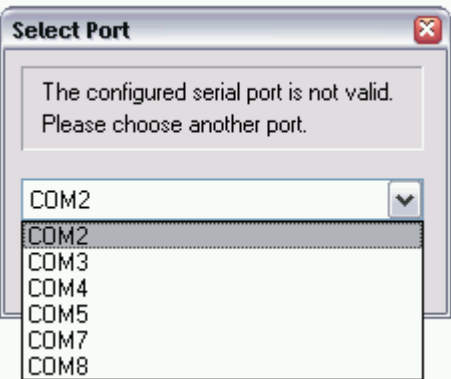

6. **LUMB** Program kontroluje

spojení s GLWV. Po ověření spojení přejde do stavu odpovídajícímu stavu GLWV – v tomto případě přejde do stavu "ON", kdy zobrazí sílu GSM signálu a napětí motherboardu (záložního akumulátoru). V tomto stavu je ještě zajímavá záložka "Support", na které je možno sledovat provoz zařízení, popř. vytvářet "log" soubory pro detekci problémů.

Pozn: Vzhled jednotlivých prvků programu je dán verzí Windows.

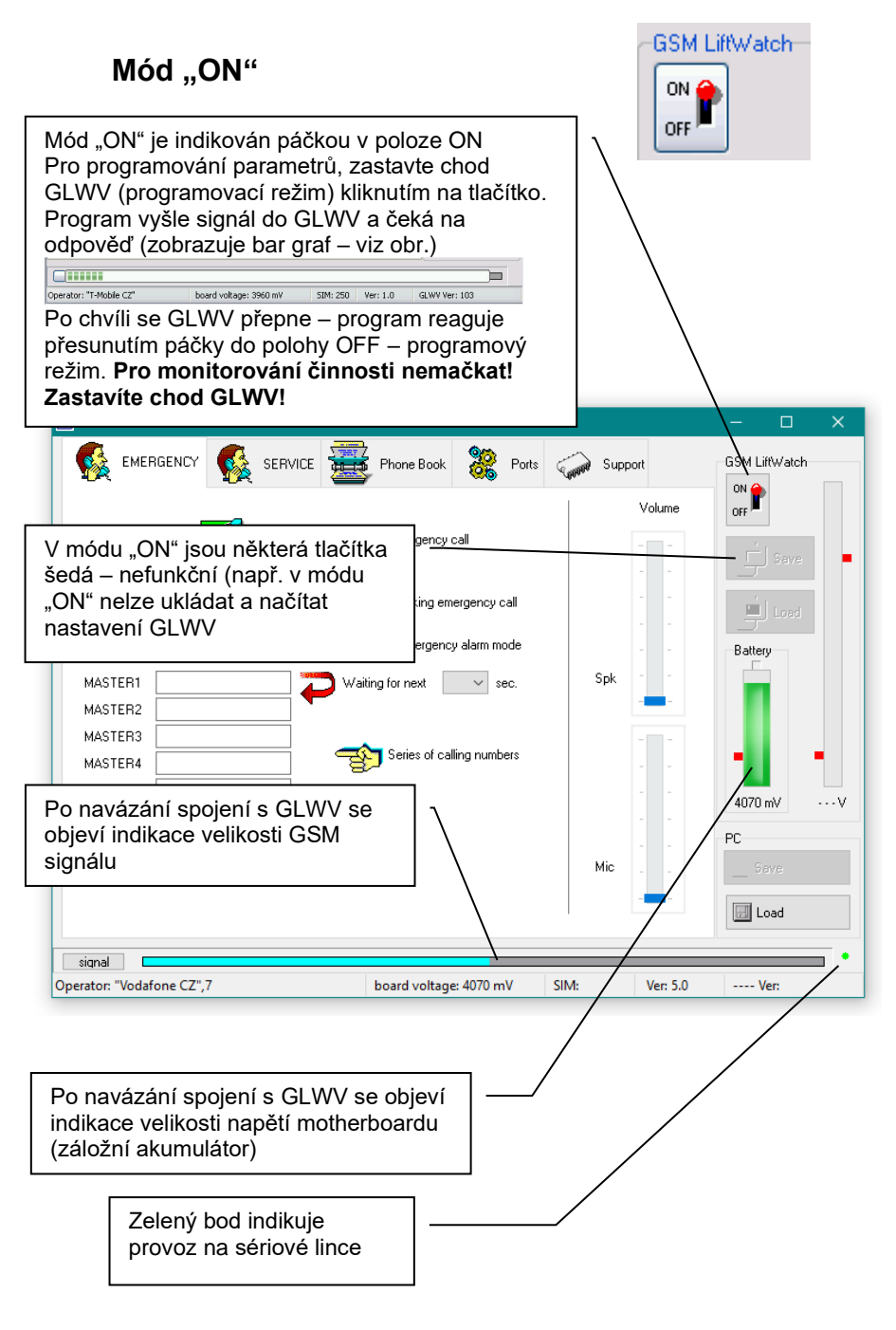

Po kliknutí na záložku "Support", je možno sledovat provoz na GLWV (pokud není chod zastaven tlačítkem "ON/OFF")

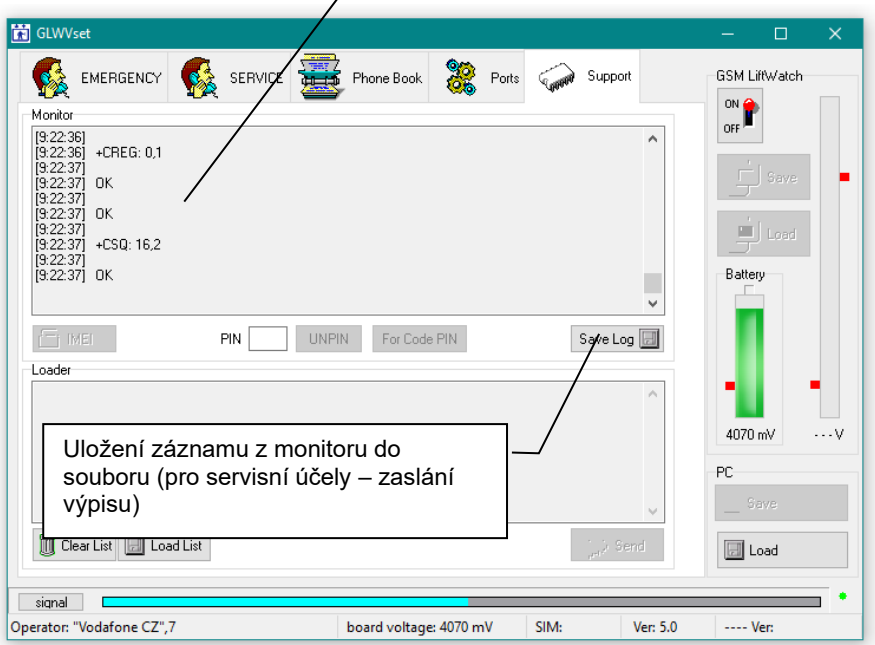

# **Mód programování (poloha OFF)**

GLWV přepnutí do programovacího módu signalizuje hláškou "Zařízení v programovacím režimu" a krátkým blikáním žluté LED (GSM). Program mód indikuje páčkou v poloze "OFF".

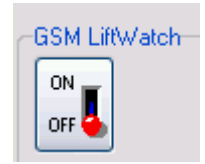

# Záložka "EMERGENCY"

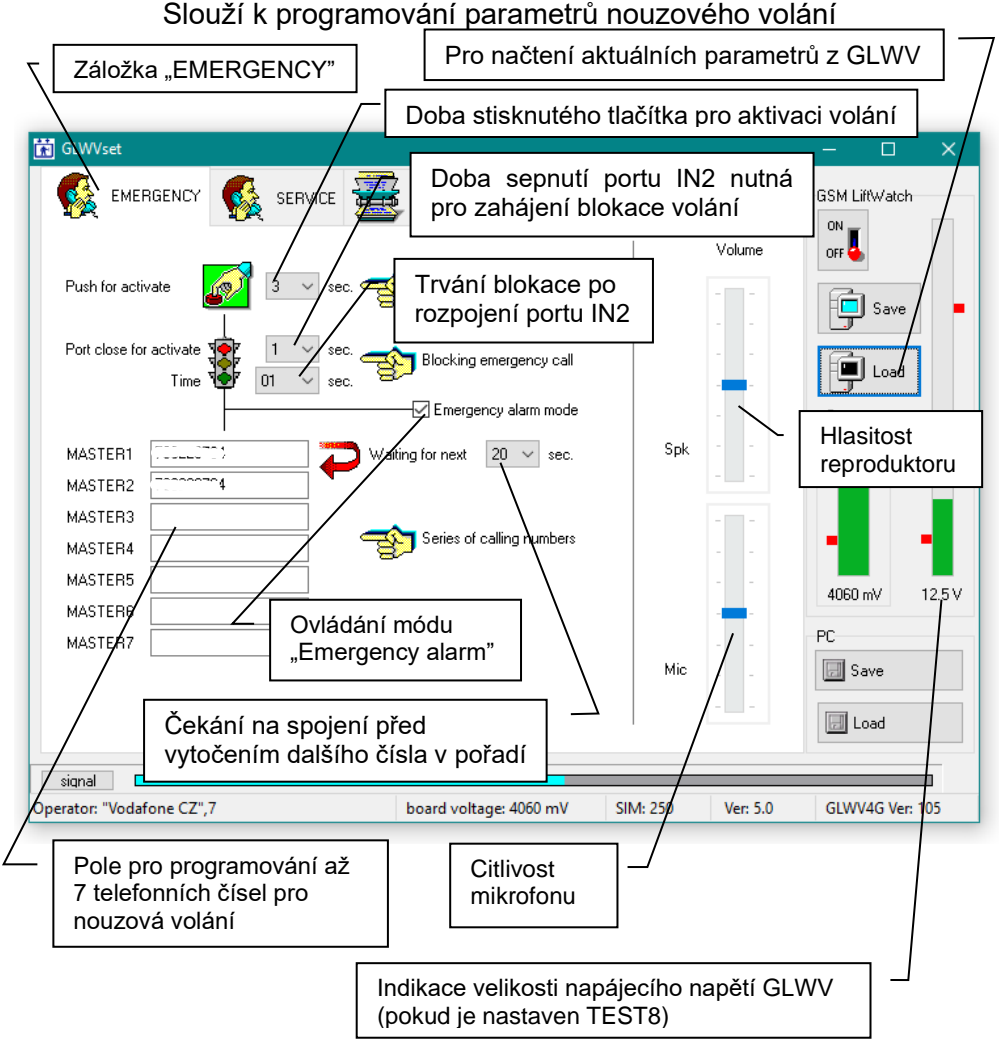

# Záložka "SERVICE

#### Slouží k programování parametrů pro automatické testování

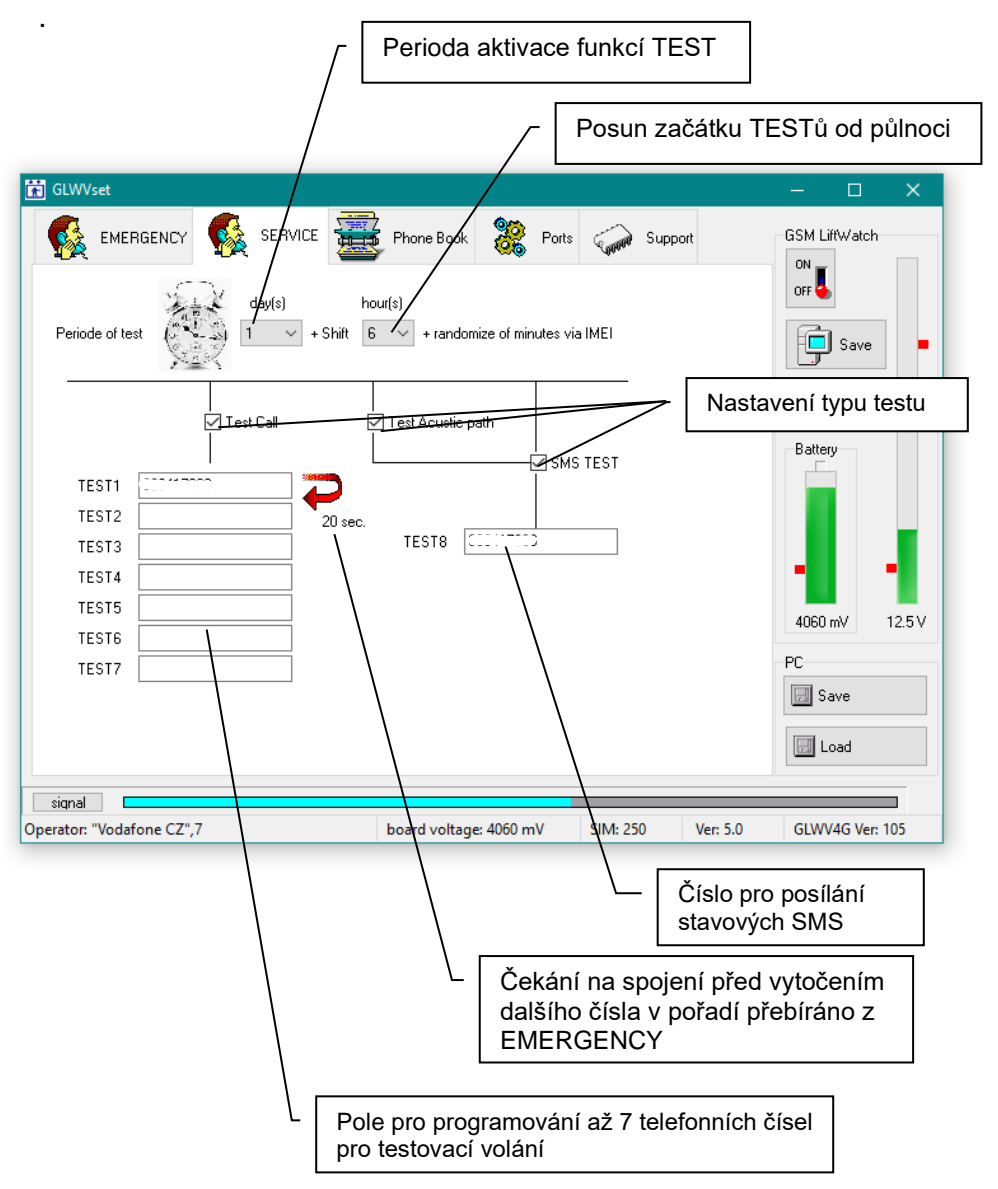

#### **Záložka Phone Book – telefonní seznam**

Telefonní seznam čísel na SIM – kontrola čísel na SIM – např. operátora, stavu servisů (SERVICE) atd.

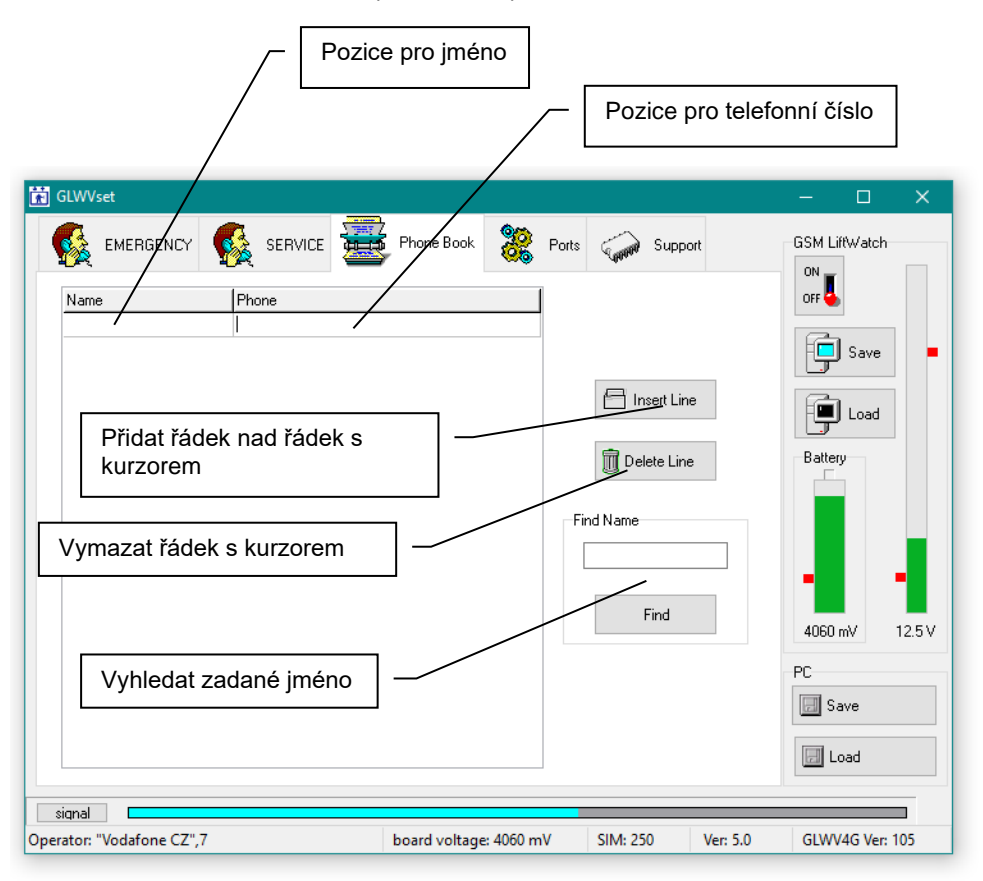

## Záložka "Ports"

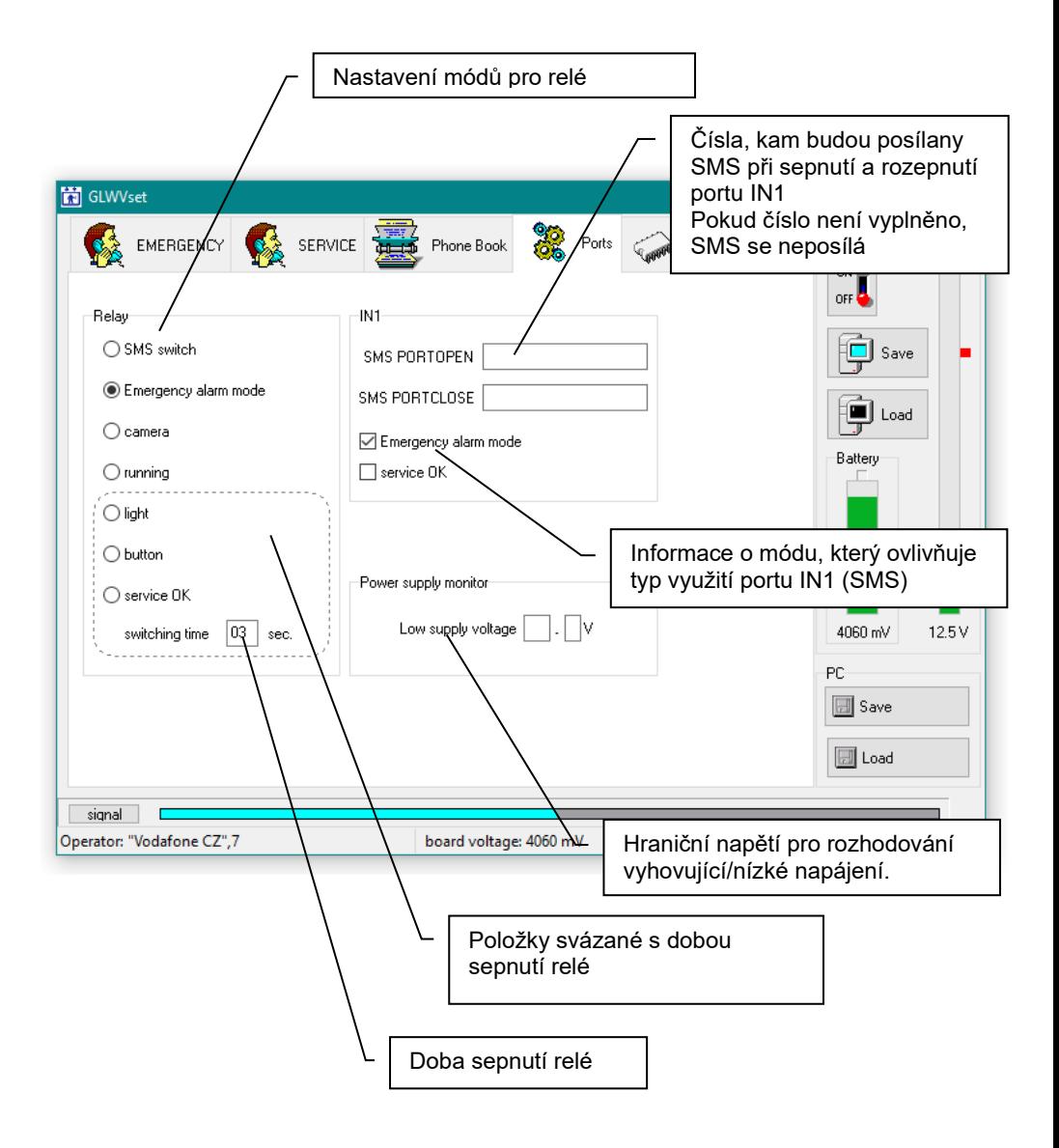

### Záložka "Support"

V módu "ON" je určena pro sledování provozu (viz mód "ON"), v módu "OFF" je určena pro úpravu hlasových informací.

#### **POZOR! Neodborné použití může způsobit nefunkčnost GLWV, za které výrobce nenese zodpovědnost.**

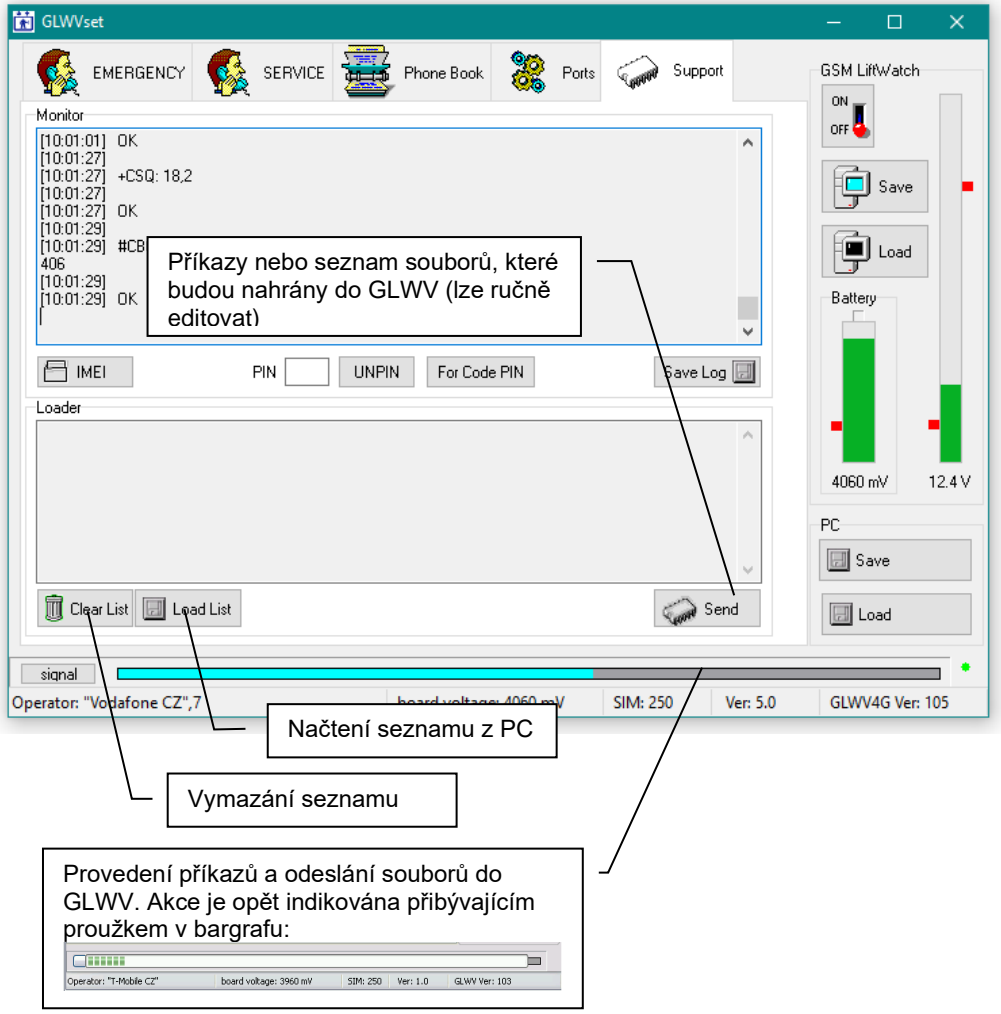

# **Příklady**

Doporučujeme zkopírovat ukázky příkazů z CD adresáře s nastavovacím programem.

Náhrada hlasových zpráv jiným jazykem ze zaslaného souboru.

- 1. doručený soubor zip rozbalte (i s adresářem) do adresáře, v kterém máte umístěn nastavovací program GLWVset.
- 2. Klikněte na tlačítko "Load List" (viz předchozí obr) a v rozbaleném adresáři vyberte soubor "VoiceMessages.ifo objeví se seznam zvukových hlášení - souborů wav - které budou nahrány do GLWV (viz předchozí obr.).
- 3. Kliknutím na tlačítko "Send" odešlete soubory do GLWV průběh je indikován přibývajícím sloupcem v bargrafu.

Pozn: Pokud budete chtít nahrát stejný seznam znovu (např. po vyzkoušení a případné úpravě některého ze souborů – viz dále), nemusíte seznam znovu načítat. Naopak, pokud budete chtít nahrávat jiný seznam, musíte předchozí vymazat – seznamy se jinak k sobě přidávají, aby se mohlo vykonat více akcí současně (viz příklad dále)

## Smazání hlášení "Nouzový komunikátor výtahu."

- 1. Klikněte na tlačítko "Load List" a v ukázkách příkazů vyberte soubor "DELMessageECALL.ifo" – script (příkaz se objeví v seznamu příkazů).
- 2. Kliknutím na tlačítko "Send" odešlete příkaz do GLWV průběh je indikován přibývajícím sloupcem v bargrafu.

Náhrada hlasových zpráv vlastními hlášeními s vynecháním hlášení "Nouzový komunikátor výtahu."

- 1. soubor zip VoiceMessages z ukázek rozbalte (i s adresářem) do adresáře, v kterém máte umístěn nastavovací program GLWVset
- 2. Soubory nahraďte vlastními (kromě souboru ecall.wav) ve stejném formátu (wav, PCM, 8kHz, mono, 16 bitů) – maximální délka jednoho souboru může být 128000 byte. Názvy souborů musí zůstat zachovány.
- 3. Soubor ecall.wav můžete smazat (nemusíte, ale bude se zbytečně nahrávat do GLWV)
- 4. Do adresáře s upravenými wav soubory (a souborem "VoiceMessages.ifo") nakopírujte z ukázek další script soubor - "DELMessageECALL.ifo"
- 5. Klikněte na tlačítko "Load List" a v adresáři vyberte soubor "VoiceMessages.ifo " – objeví se seznam zvukových hlášení - souborů wav - které budou nahrány do GLWV
- 6. Ještě musíme zajistit smazání nepotřebného souboru "ecall.wav" z GLWV: Znovu klikněte na tlačítko "Load List" a přihrajte ještě soubor "DELMessageECALL.ifo" – ve výpisu je teď seznam nahrávaných wav souborů doplněn příkazem pro vymazání souboru "ecall.wav"
- 7. Kliknutím na tlačítko "Send" odešlete soubory a příkaz k vymazání najednou do GLWV. – průběh je indikován přibývajícím sloupcem v bargrafu.

## Identifikace výtahu v hlasové zprávě.

Pokud nestačí moderní identifikace pomocí CLIP (čísla volajícího), která se dá snadno digitálně zpracovat, můžete nahrát svoji hlasovou identifikaci místo obecného hlášení "Nouzový komunikátor výtahu.", které se přehrává po navázání nouzové komunikace s dispečinkem.

1. Do zvoleného adresáře zkopírujte obsah adresáře "ident" z ukázek (soubor "ecall.wav" a "EcallMessages.ifo").

- 2. Vytvořte zde svůj soubor ecall.wav (wav, PCM, 8kHz, mono, 16 bitů) s vlastní identifikační nahrávkou. Jako základ můžete použít stávající ecall.wav.
- 3. Klikněte na tlačítko "Load List" a v adresáři vyberte soubor "EcallMessages.ifo" – objeví se seznam zvukových hlášení (tady pouze jeden – ecall.wav), které budou nahrány do GLWV
- 4. Kliknutím na tlačítko "Send" odešlete soubor do GLWV (přepíšete stávající "ecall.wav" vlastním souborem) – průběh je indikován přibývajícím sloupcem v bargrafu.

#### **Návrat z módu programování do pohotovostního módu "ON" (opětovné spuštění GLWV)**

Pokud máte vše potřebné nastaveno. Uložte vše tlačítkem .Save" do GLWV.

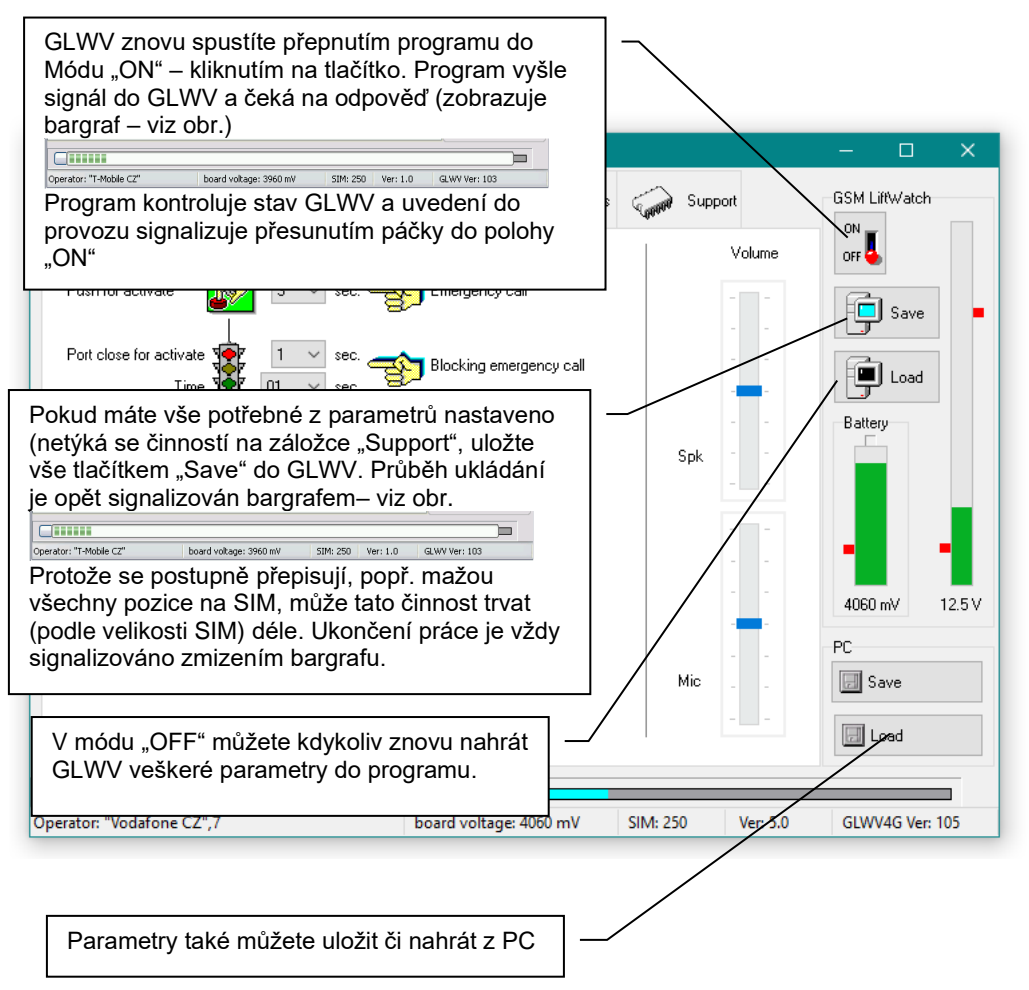

GLWV se po restartu chová stejným způsobem, jako po zapnutí napájení (LED, hlasová informace)

## **Funkce Kalibrace akustické cesty.**

Pokud chcete použít funkci Test akustické cesty (viz nastavení) a používáte více připojených zařízení ReMic, zařízení má obtížné podmínky pro rozpoznávání stavu (je připojeno více mikrofonů a reproduktorů). V tomto případě je nutné měřit akustickou cestu v dobrém stavu (s konečným nastavením polohy ReMic a nastavením hlasitosti). Přístroj uloží naměřené hodnoty jako referenční hodnoty. Zařízení pak během zkoušky akustické cesty porovná tyto kalibrační hodnoty s řadami nově měřenými. Porovnání pak vyhodnocuje momentální odchylku parametrů akustické dráhy.

Kalibraci lze spustit pomocí SMS "START ACALIB".

Pokud byl proveden odchozí hovor těsně před kalibrací (např. při testování přístroje nebo zařízení provádí funkci Automatický test), zařízení počká asi 2 minuty a poté provede kalibraci.

# **Signalizace LED na GLWV4G**

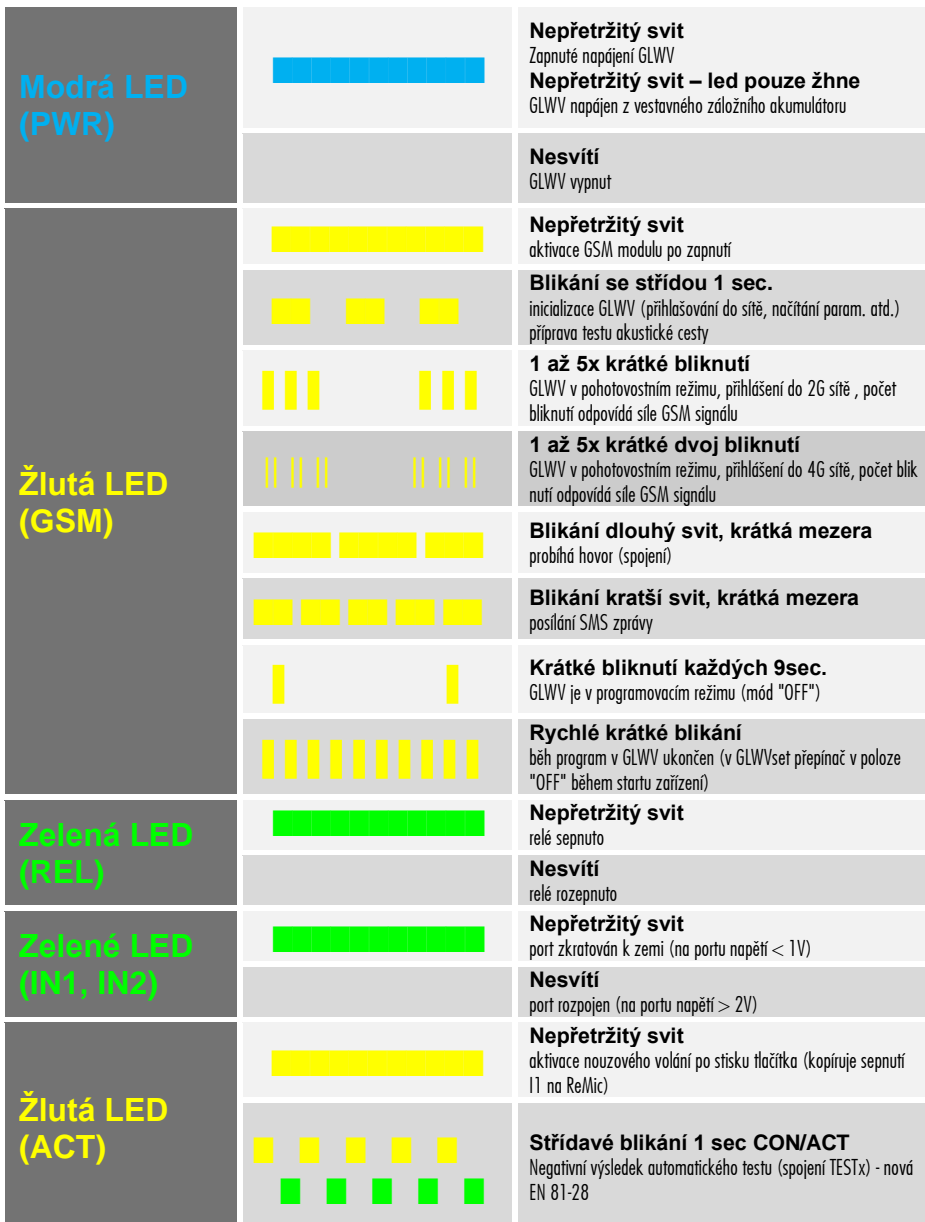

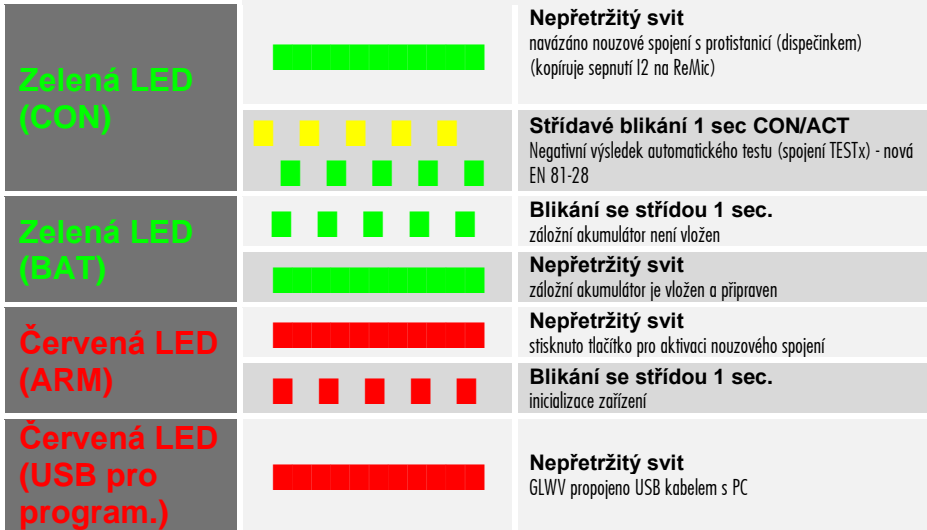

# **Tóny a hlasové zprávy GLWV4G**

Kromě běžných tónů a signalizací GSM komunikace (vyzváněcí tón, obsazovací tón, různá hlášení operátora), má GLWV4G vlastní signalizaci činnosti.

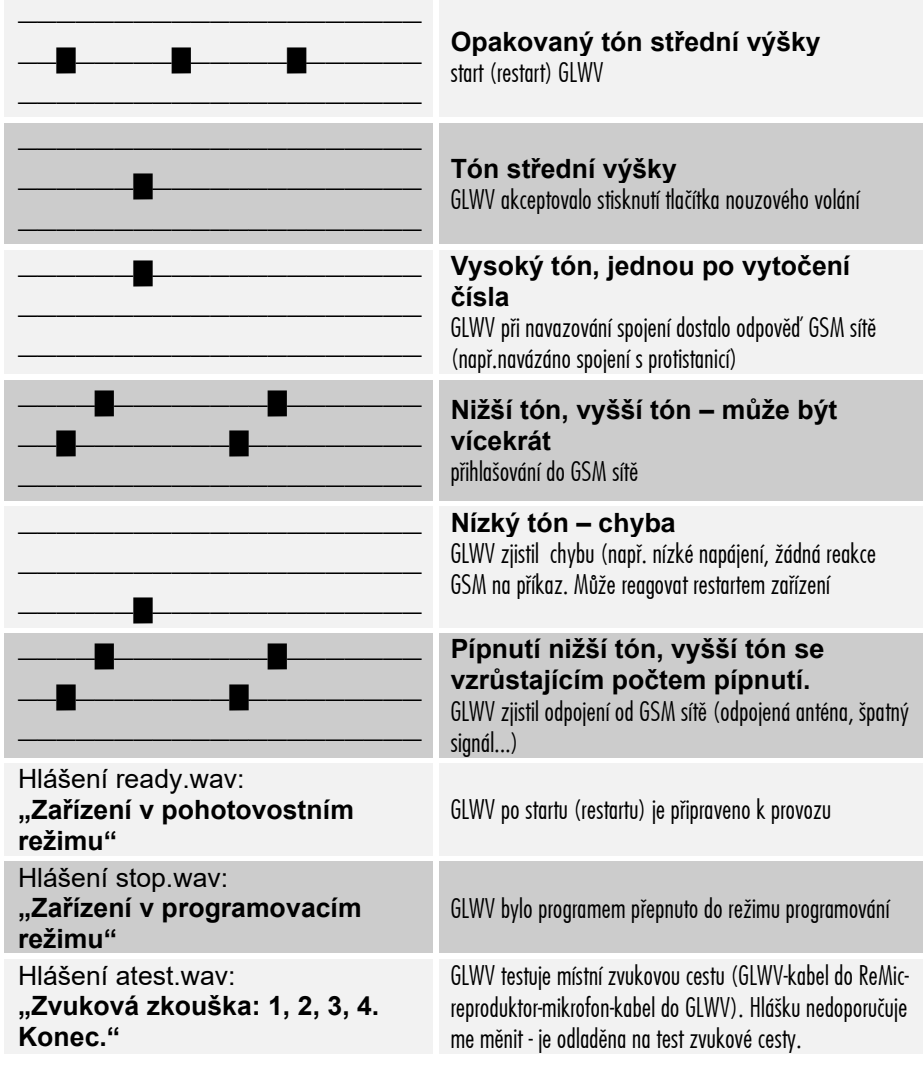

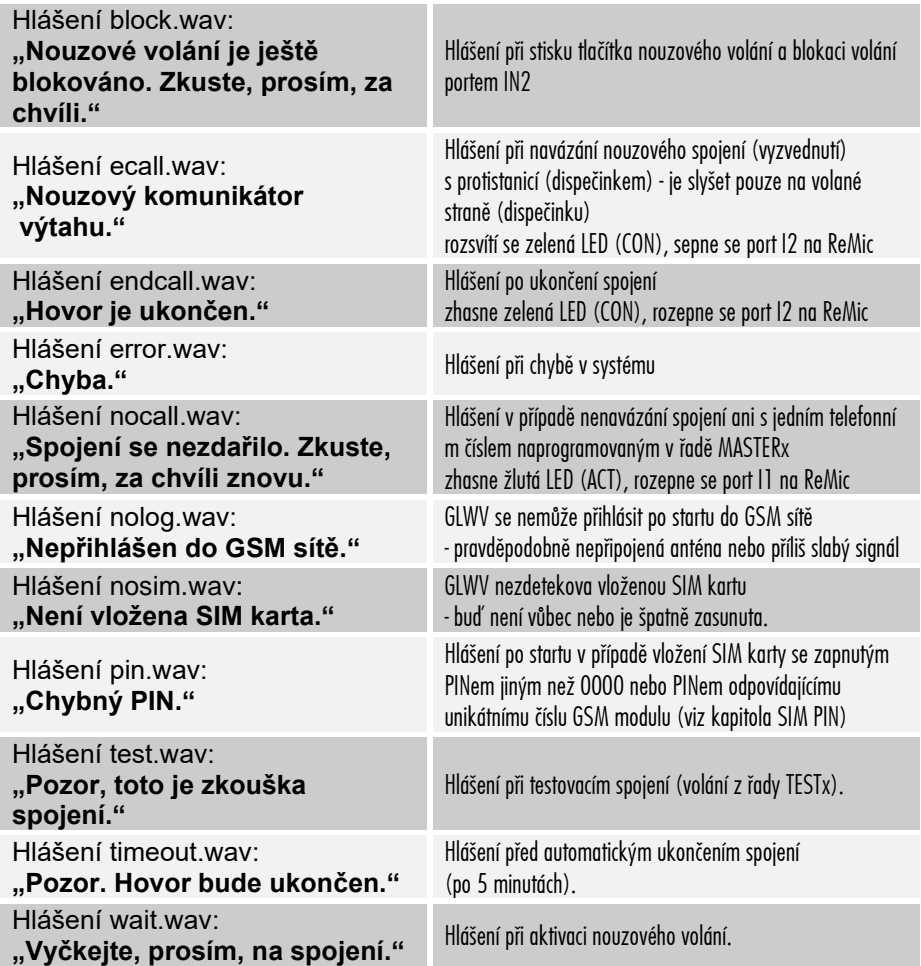

Hlasové zprávy jsou vždy slyšet pouze v reproduktorech ReMic. Výjimkou je zpráva ecall.wav, která je slyšet pouze na straně volaného.

# **GLWV se záložním akumulátorem**

Pokud máte GLWV již se záložním akumulátorem v dodávce, před uvedením do provozu zkontrolujte, zda je přepínač akumulátoru ve spodní poloze (vypnuto).

### **Neskladujte zařízení s vloženým akumulátorem, pokud není přepínač akumulátoru ve spodní poloze!**

Samovybíjením může dojít ke zničení akumulátoru, na které se nevztahuje záruka výrobce.

# **Vkládání záložního akumulátoru:**

- Používejte pouze akumulátory schválené výrobcem: Li-Ion 18650, 2000-2600mAh
- Dbejte na polaritu. Nikdy nevkládejte akumulátor obráceně! Může dojít ke zničení zařízení.

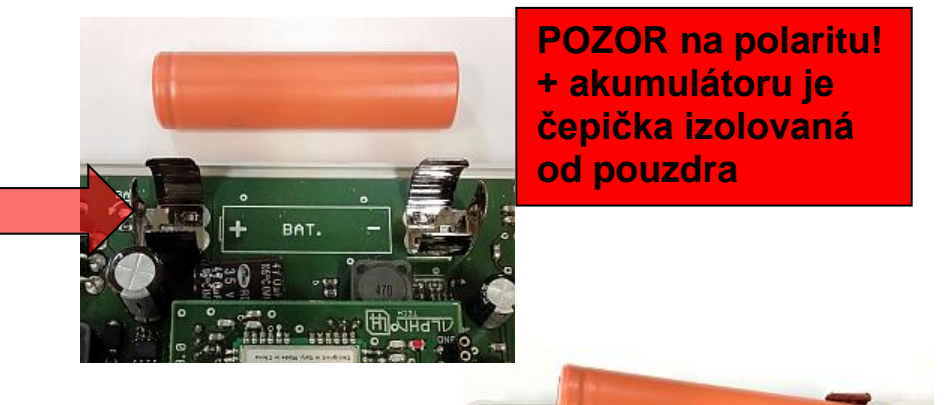

**Přepínač musí být ve spodní poloze!**

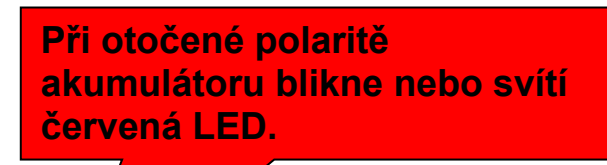

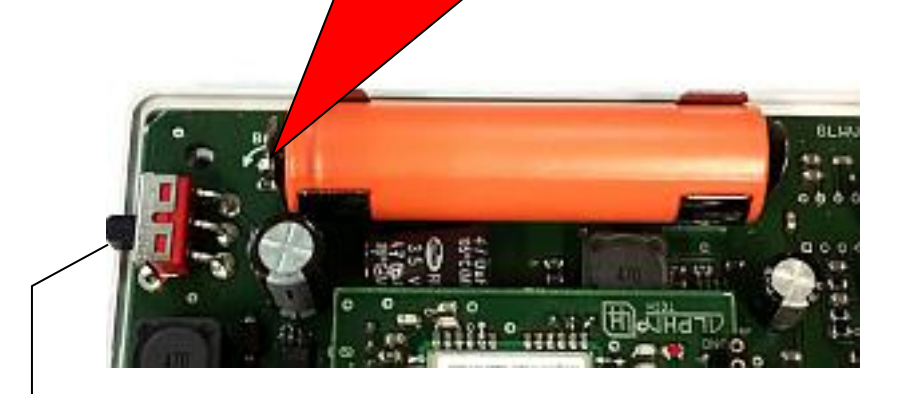

Pokud je vše v pořádku, připojte napájení a pak přesuňte přepínač do horní polohy. – Připojíte záložní akumulátor do systému.

Vyzkoušejte správnou funkci záložního akumulátor odpojením hlavního napájení.

**Výrobce neručí za závady způsobené nedodržením předepsaného postupu.**

## **Nejjednodušší zapojení s ReMicA1 bez optické signalizace**

signalizace v kabině pouze hlasem, napájení ze systému výtahu.

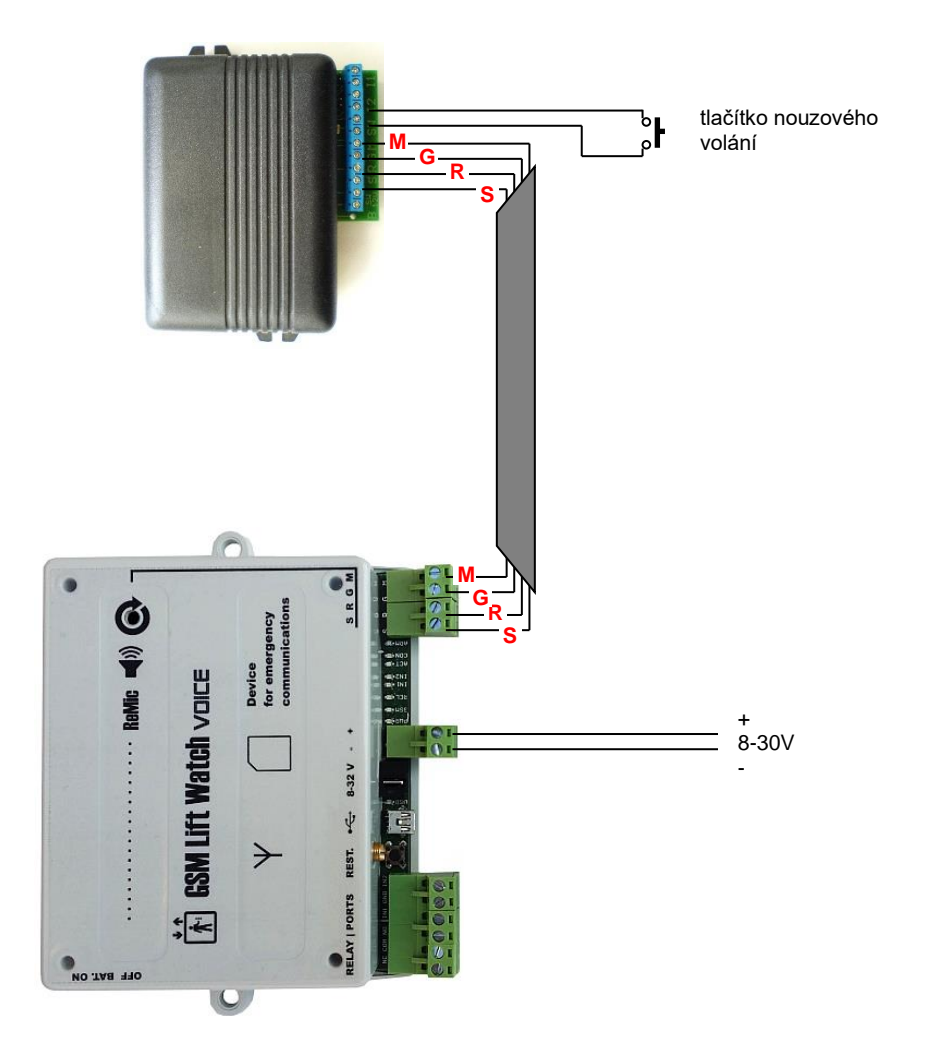

#### **Nejjednodušší zapojení s ReMicAS1 bez optické signalizace**

Zapojení je stejné jako na předchozí stránce. Protože je zcela identické, další příklady, které budou pro ReMicA1, platí beze zbytku i pro ReMicAS1.

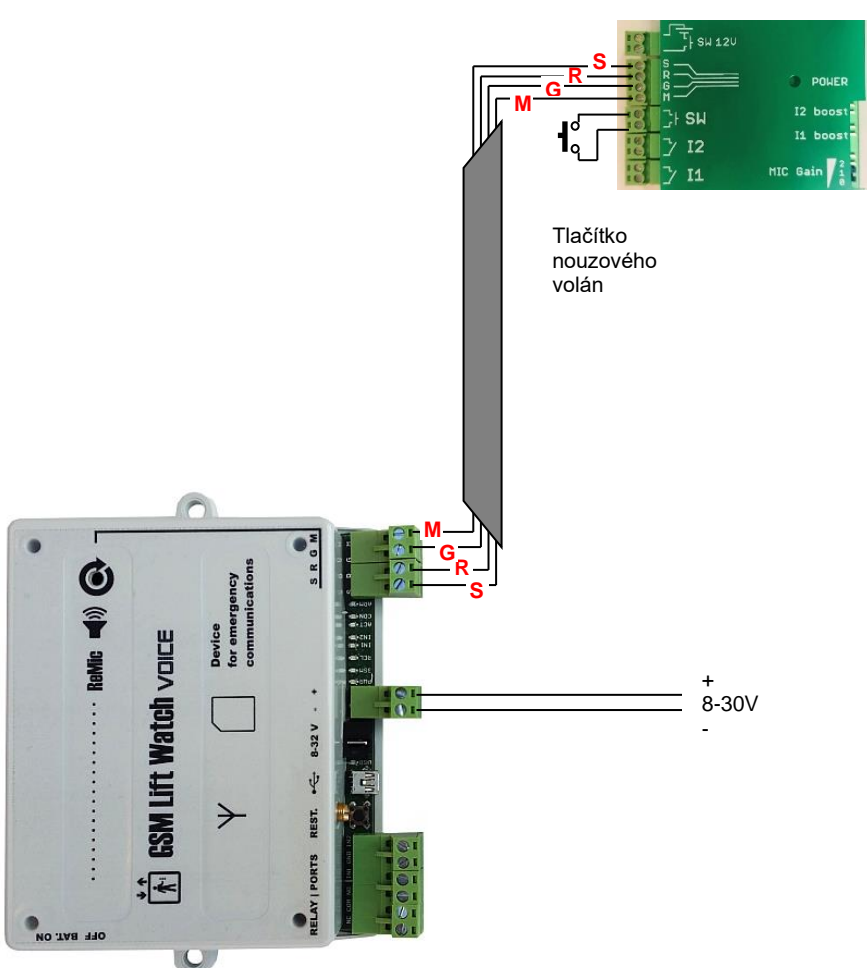

Svorkovnice ReMicAS1

### **Základní zapojení s ReMicA1 a signalizačními žárovkami** napájení ze systému výtahu

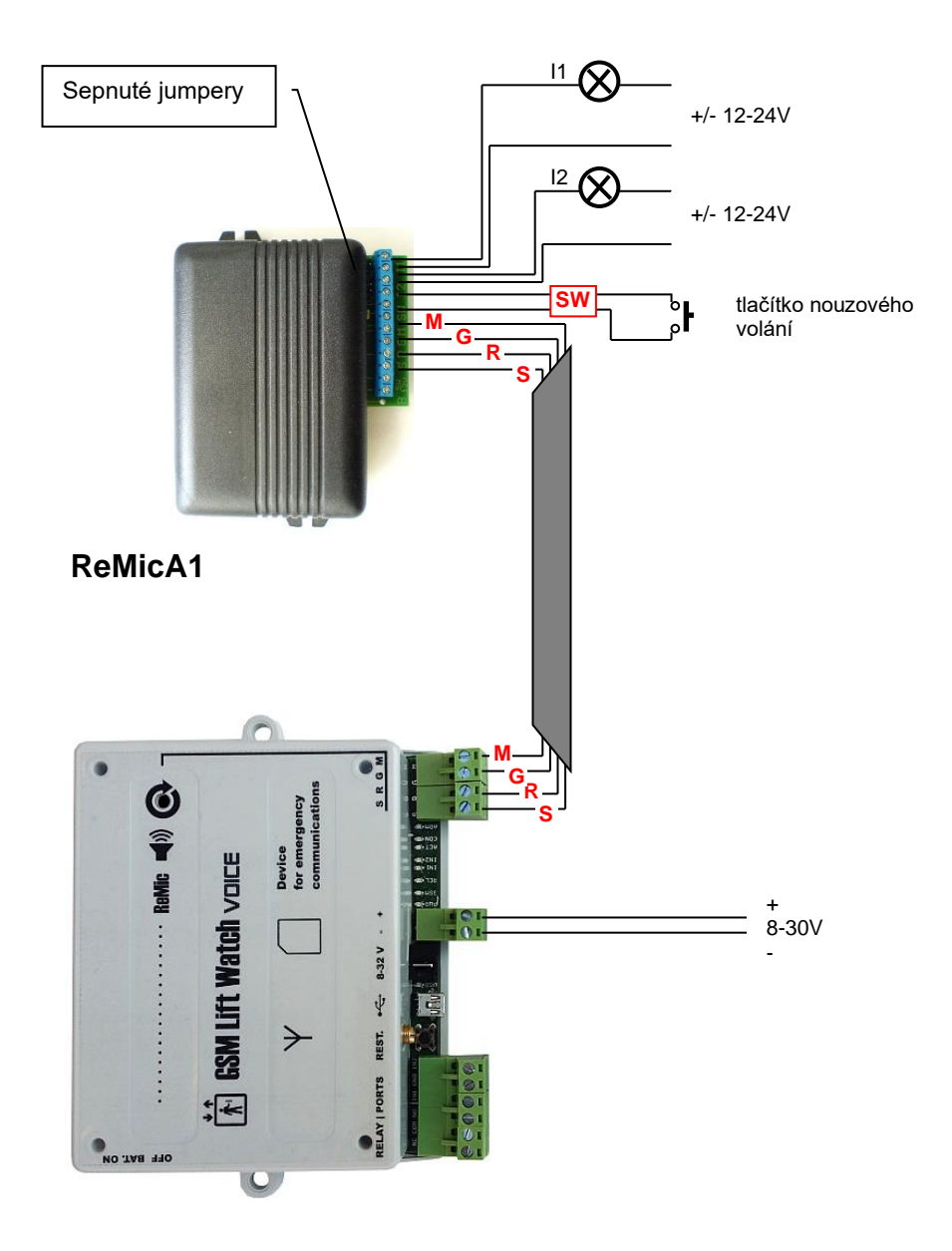

# **Základní zapojení s ReMicA1 a signalizačními LED**

napájení ze systému výtahu

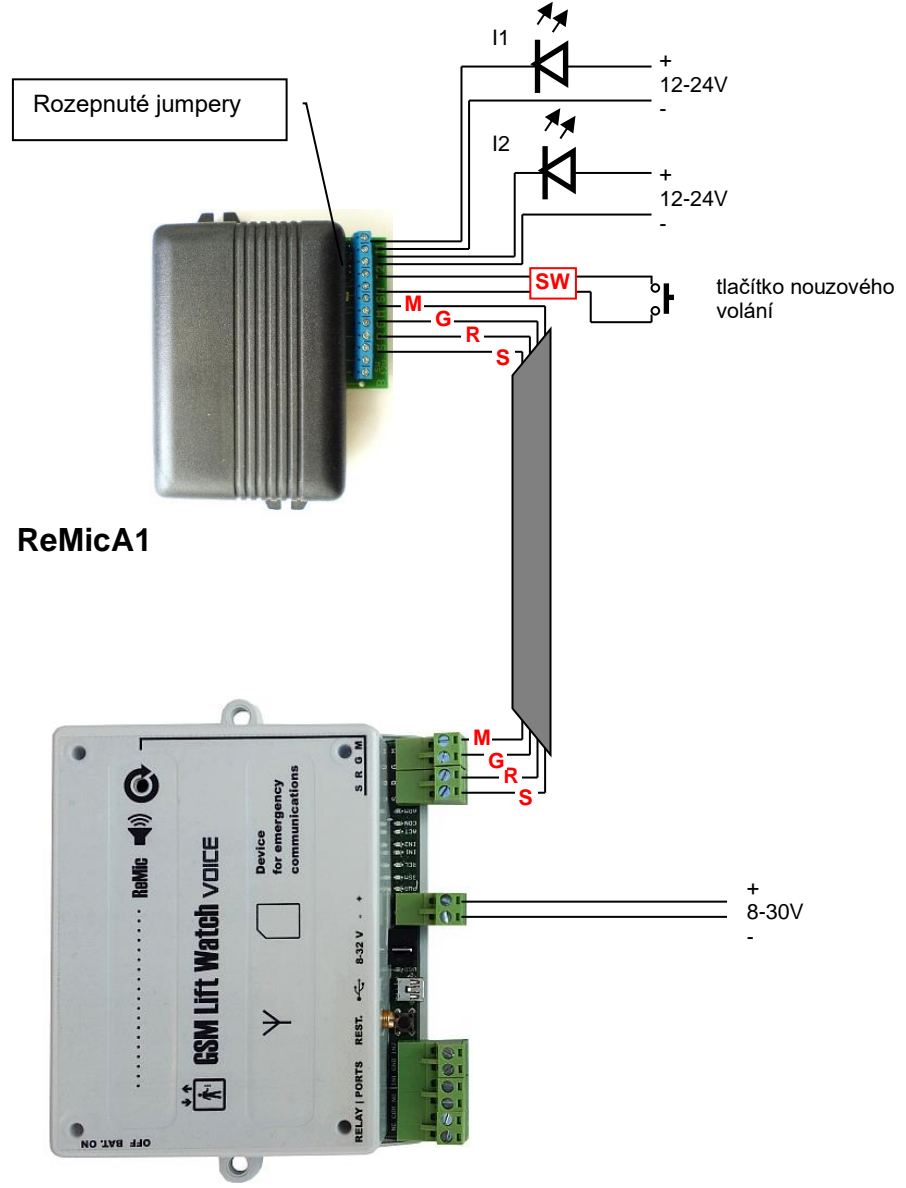

## **Základní zapojení s ReMicA1 a řízení signalizace logickými vstupy tabla v kabině (proti zemi)**

napájení ze systému výtahu

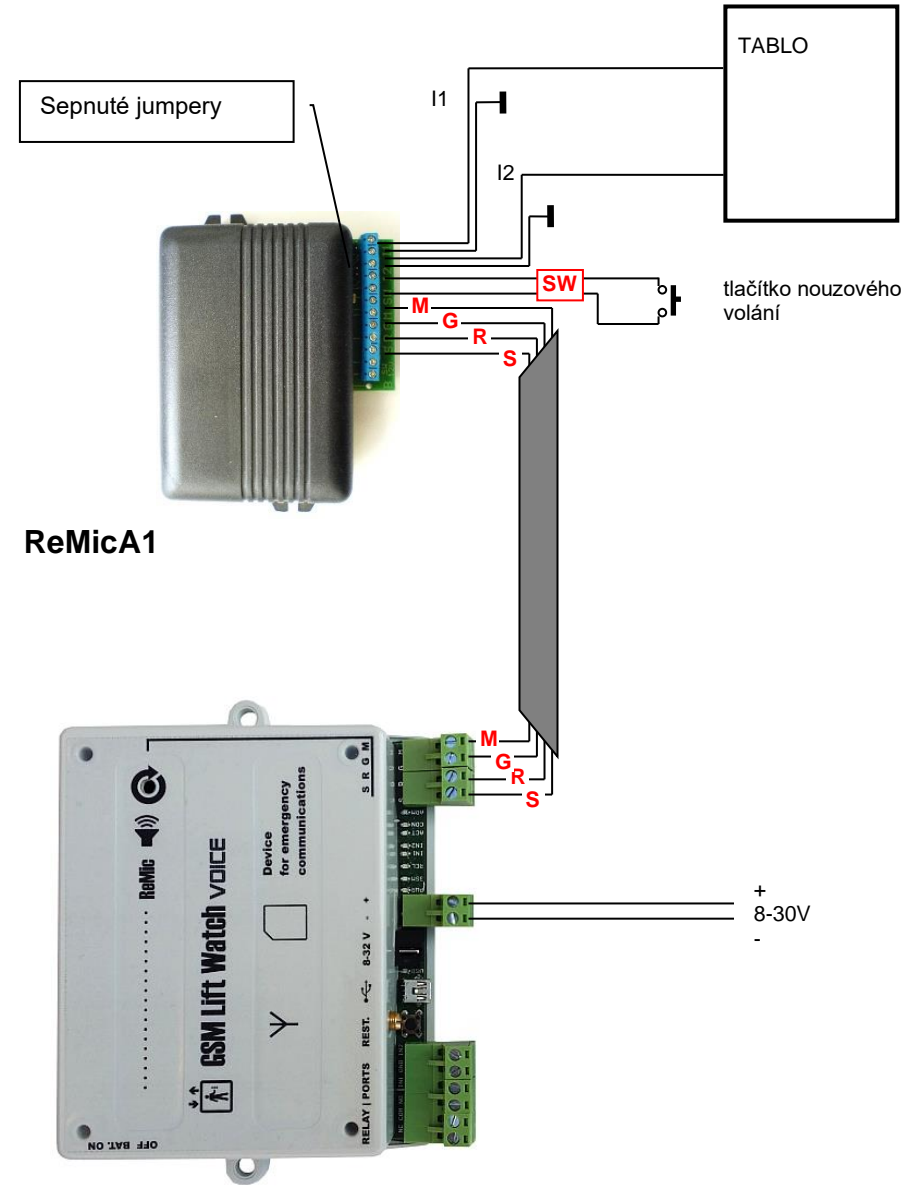

## **Základní zapojení s ReMicL1 a signalizačními LED**

napájením ze systému výtahu (ReMicL1 je určen pouze pro přímé připojení LED)

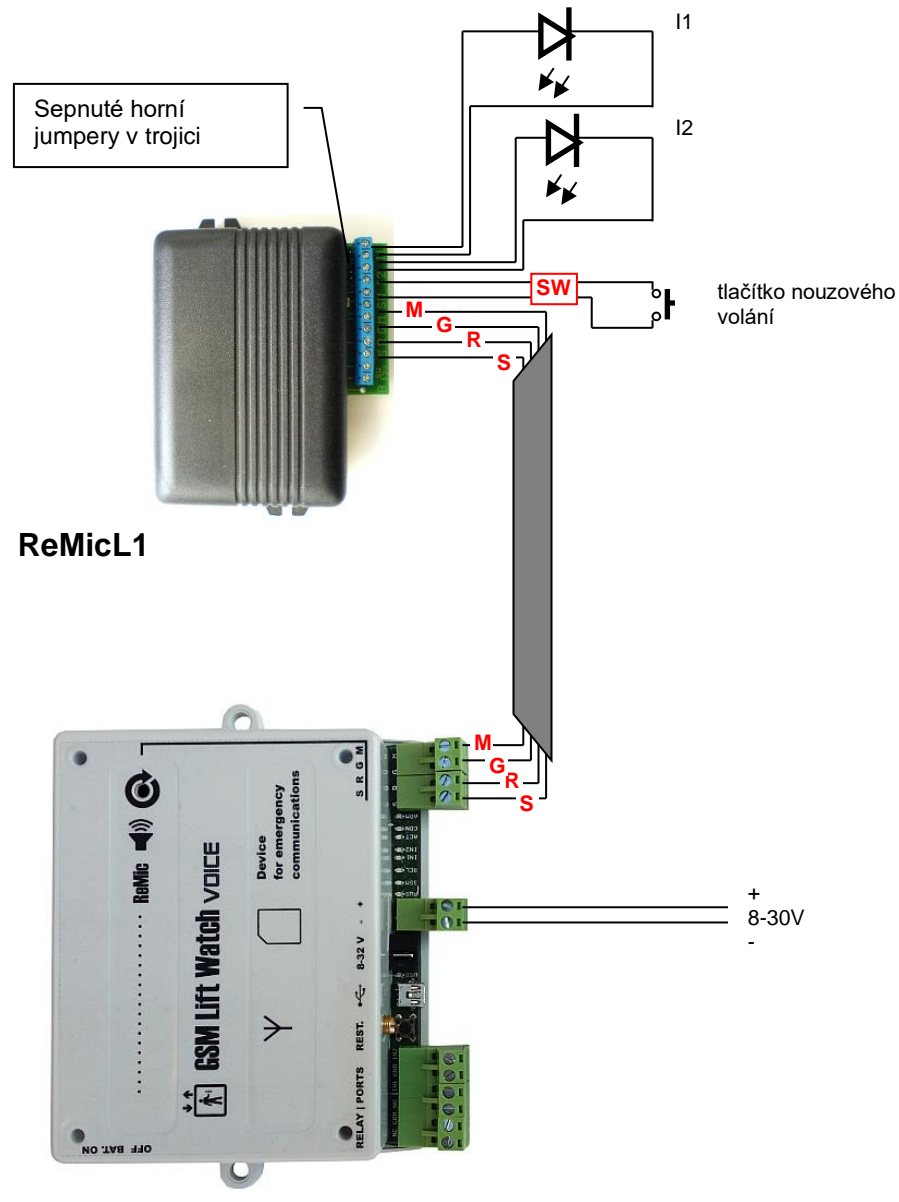

## **Základní zapojení s napájením ze síťového adaptéru**

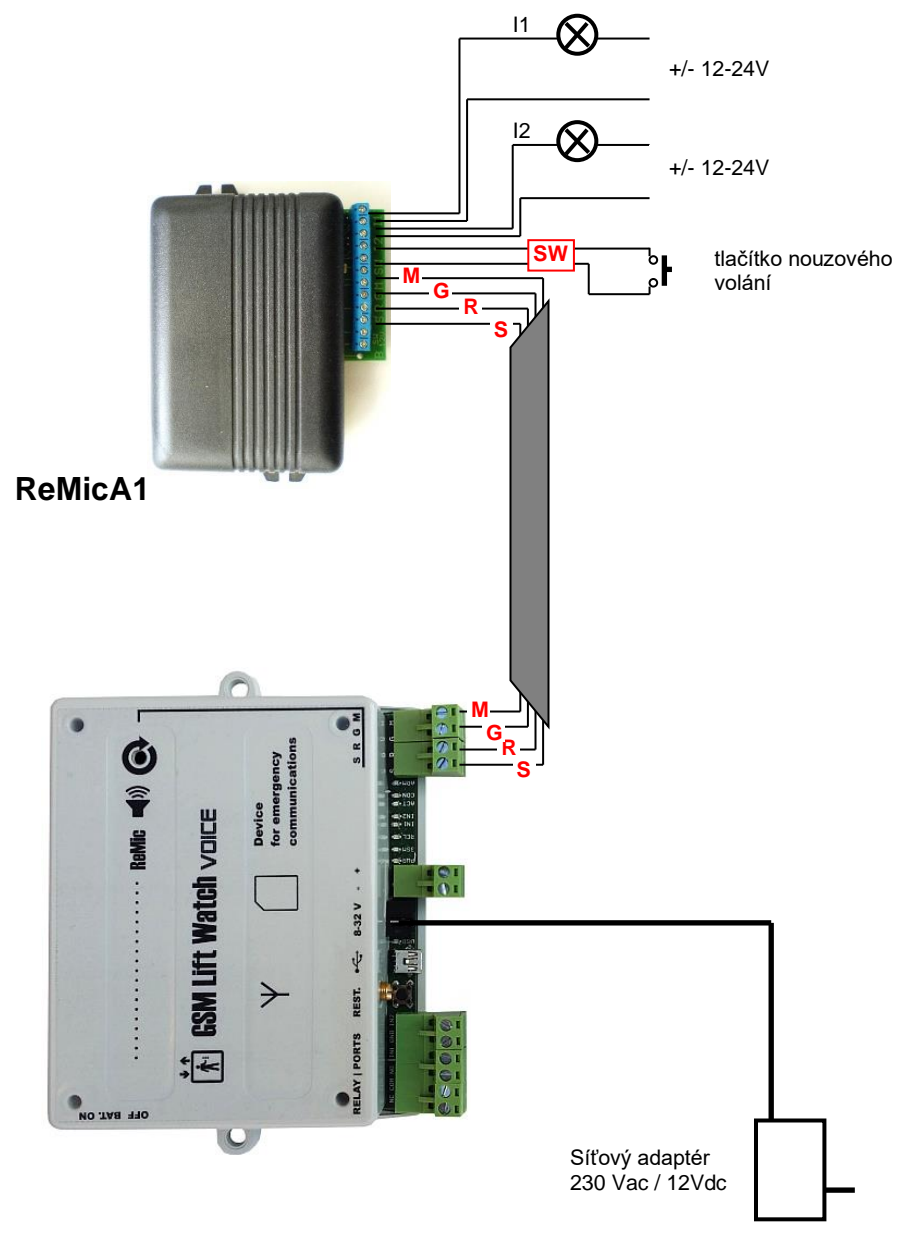

### **Příklad zapojení s externím záložním akumulátorem a nabíječem**

(Samozřejmě zařízení může obsahovat vestavný záložní akumulátor.) I1

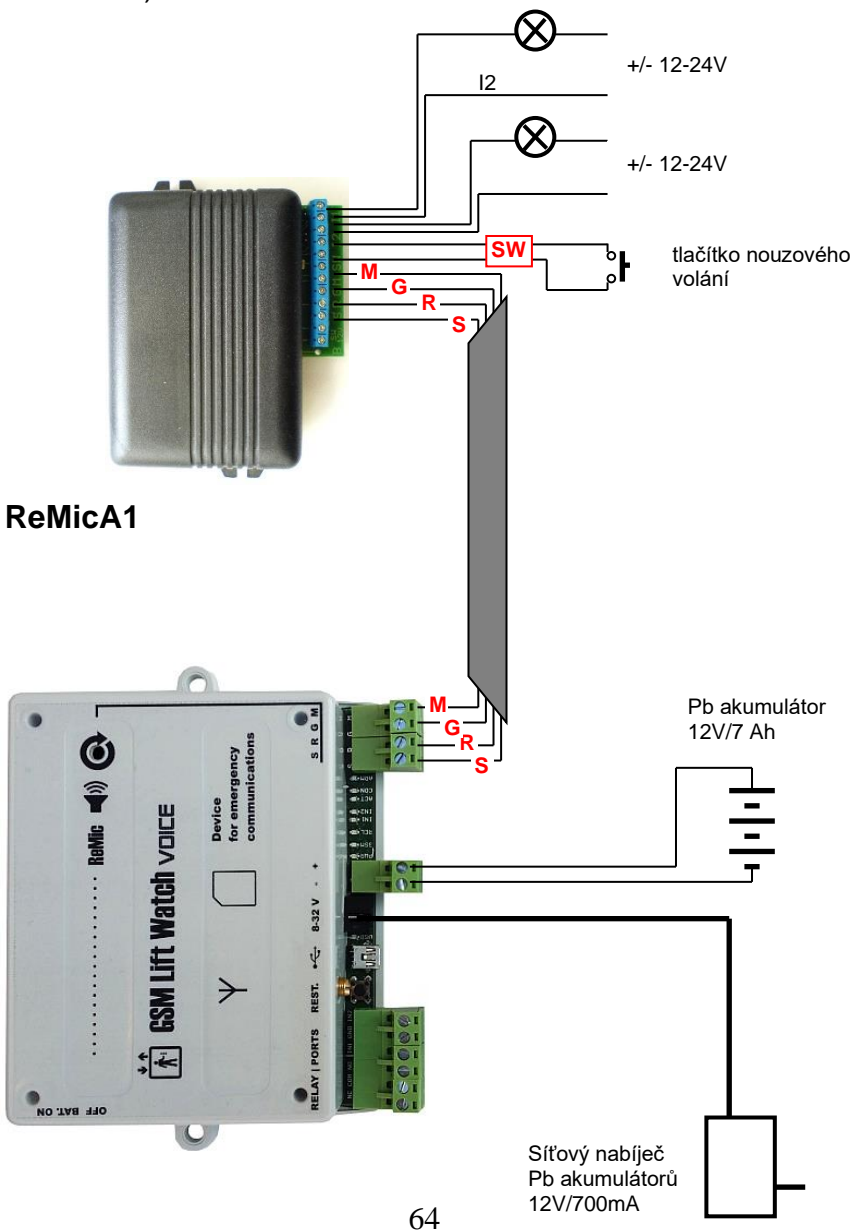

## **Příklad zapojení pro komunikaci se strojovnou (PREPOJ)**

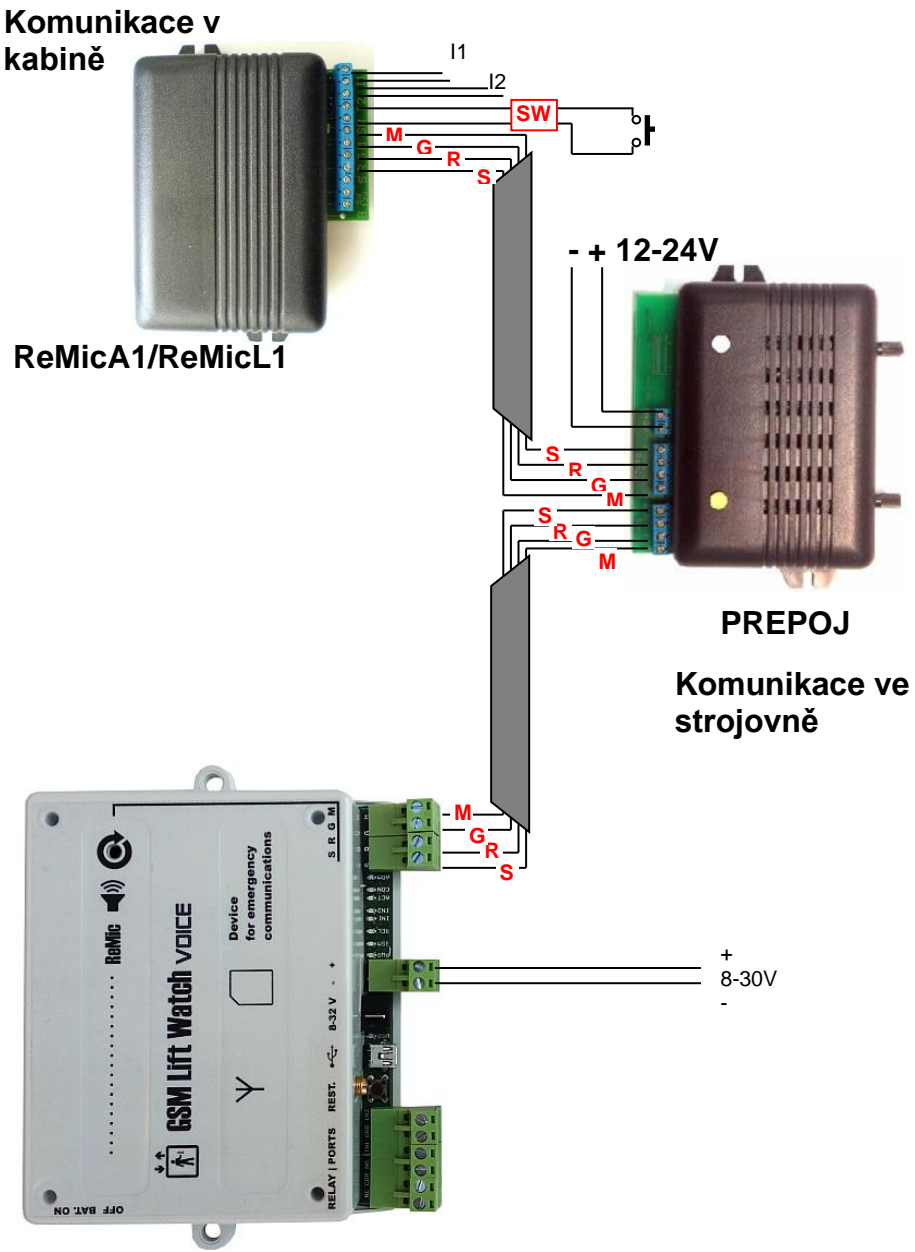

### **Příklad zapojení pro komunikaci s kabinou, šachtou a strojovnou** (dohromady lze připojit až 3ks ReMic)

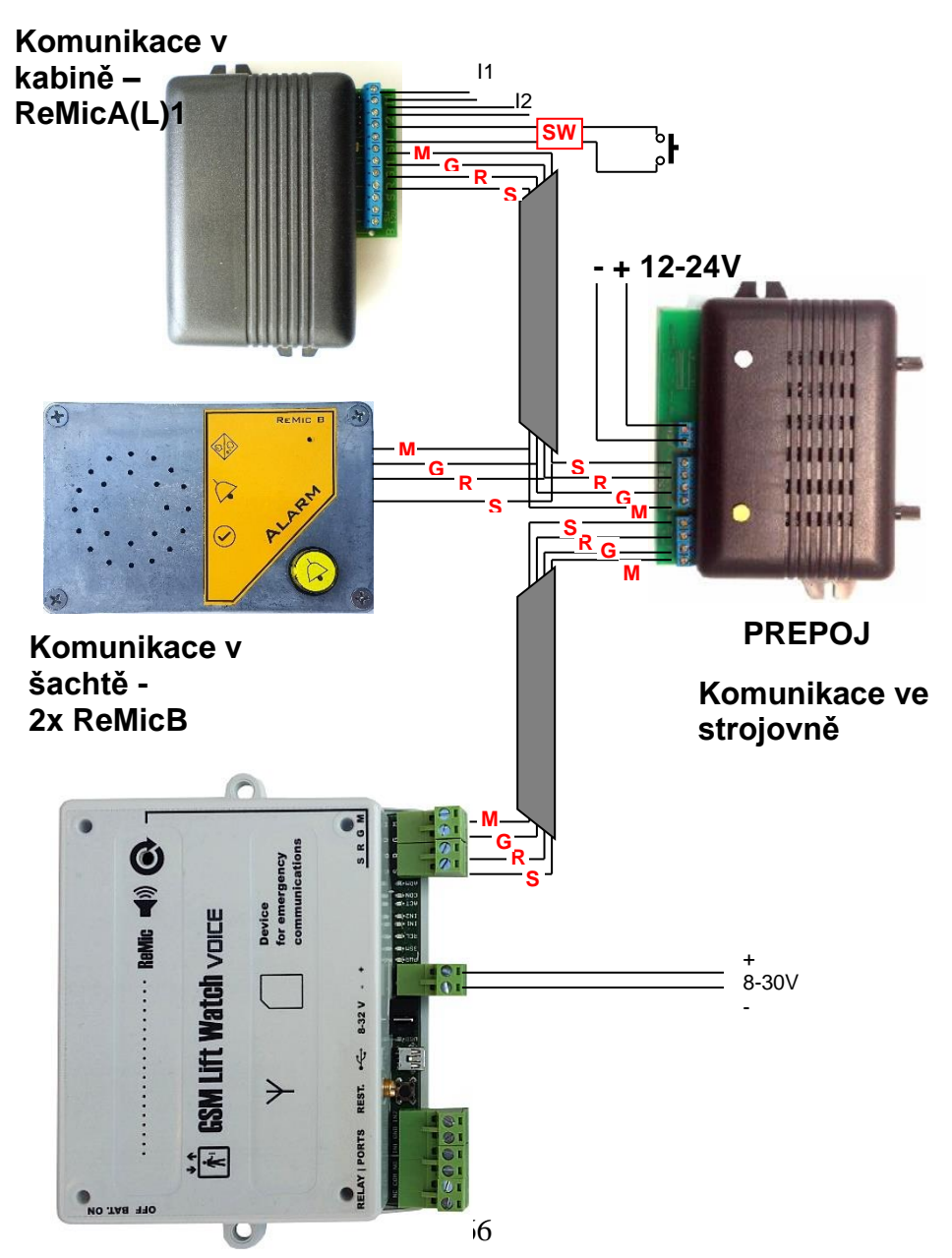

**Příklad zapojení aktivace pomocí galvanicky oddělených svorek spínače 12 V ReMicA(L)1** – připojení na zvonek či sirénu**.**

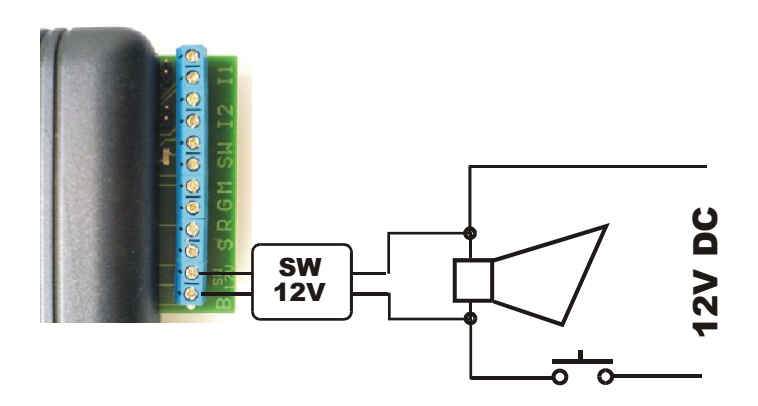

Příklad zapojení sirény na relé v módu "tlačítko" (Relé sepnuto po dobu stisku tlačítka)

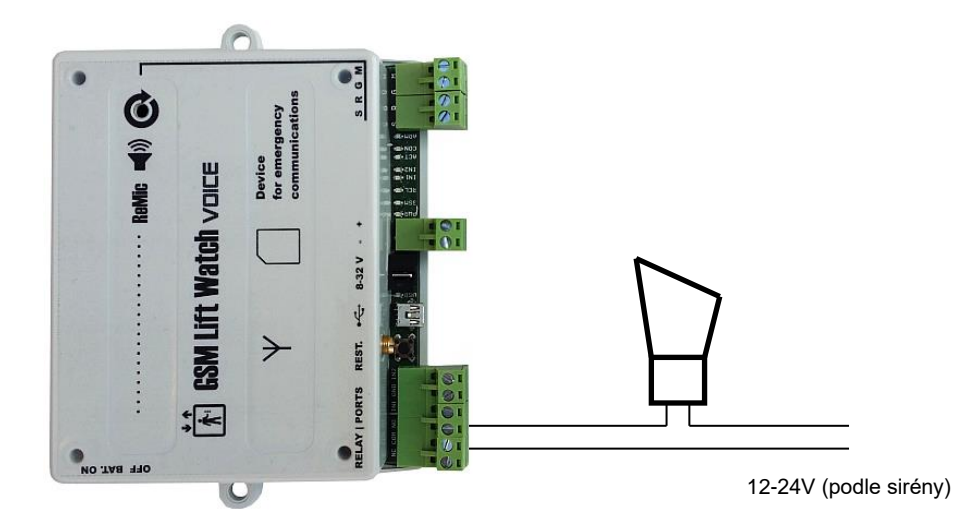

### Příklad zapojení tlačítka "servis" s kontrolkou "potvrzení"

(Kontrolka se rozsvítí, když GLWV přijme stisk tlačítka "servis" a odešle SMS)

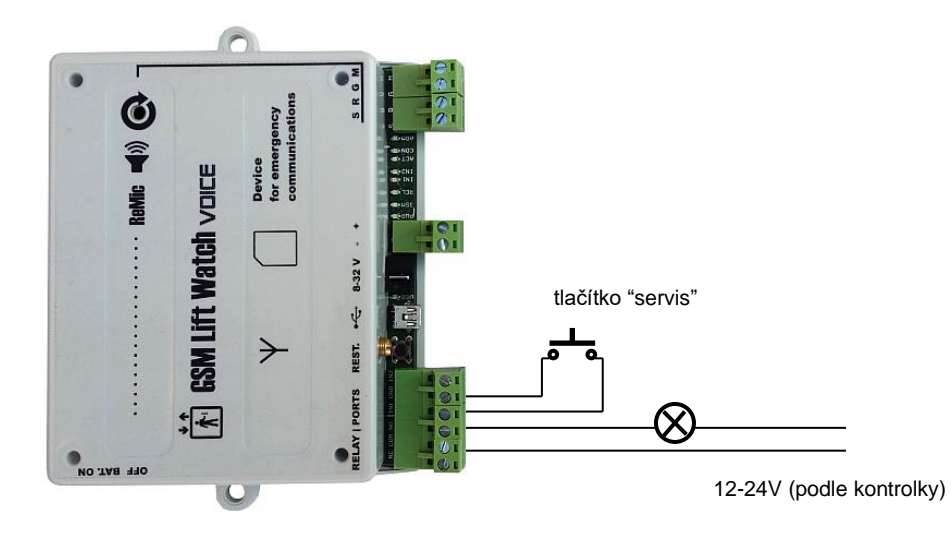

#### **Instalace 4G modemu GLWV4G pro Windows 10 a 11:**

- a) Propojte zapnuté GLWV4G (přihlášené do GSM sítě) s PC pomocí MiniUSB kabelu. MiniUSB připojte do USB 4G modemu (viz. obr. na str. 15). PC musí být připojeno k internetu. Windows detekují připojení nového USB zařízení a instalují automaticky základní drivery.
- b) V přibaleném CD najděte adresář "drivers". Vyberte podle Win10 nebo Win11 patřičný soubor zip. Rozbalte a postupujte podle návodu v .pdf souboru. V případě Win10 nezapomeňte rozlišit, zda instalujete drivery pro 63 nebo 32 bitový systém. Windows vytvoří (sekce Nastavení, Síť a internet) mobilní síť pro připojení k internetu (pokud SIM umožňuje). Ve Správci zařízení lze najít v sekci Porty (COM a LPT) 3 nové sériové porty: Telit Serial Diagnostics Interface, Telit NMEA Interface a Telit Serial SAP Interface. V sekci Modemy přibydou 2 důležité modemové porty Telit LE Family USB modem.
- c) Pokud si přejete používat zařízení pro LTE(4G) připojení k internetu, v Nastavení, Síť a internet vyberte Mobilní síť a nastavte přístupový bod (APN) dle vašeho poskytovatele GSM připojení.

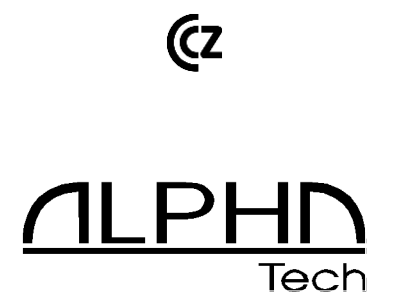